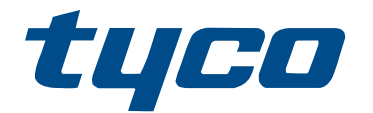

# Instructions d'installation du module HS2LCDWF(V)PRO/ HS2LCD(RF)PROx

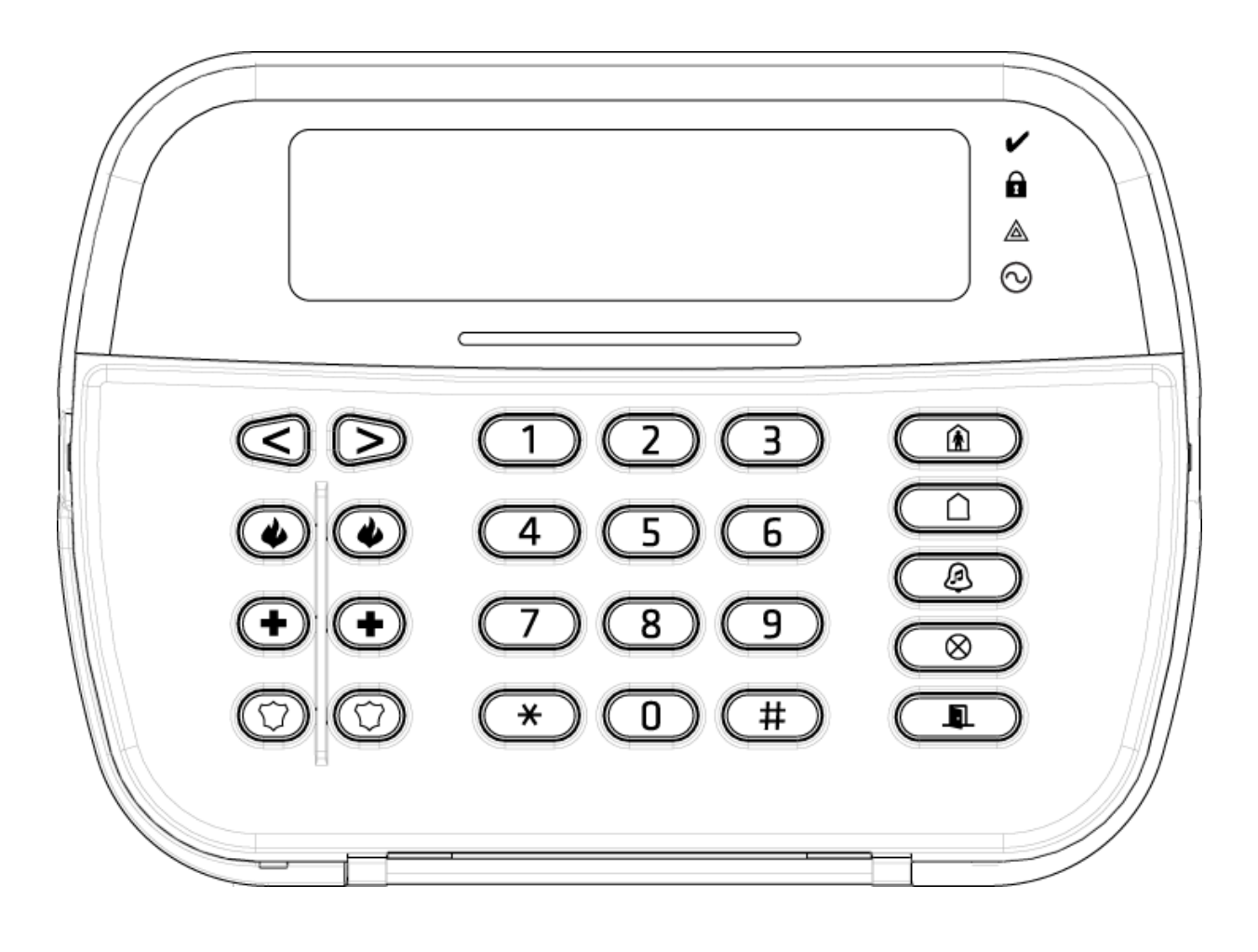

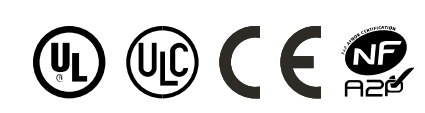

\*29010989001\* 29010989R001

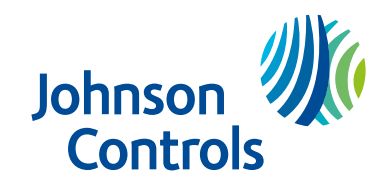

# Table des matières

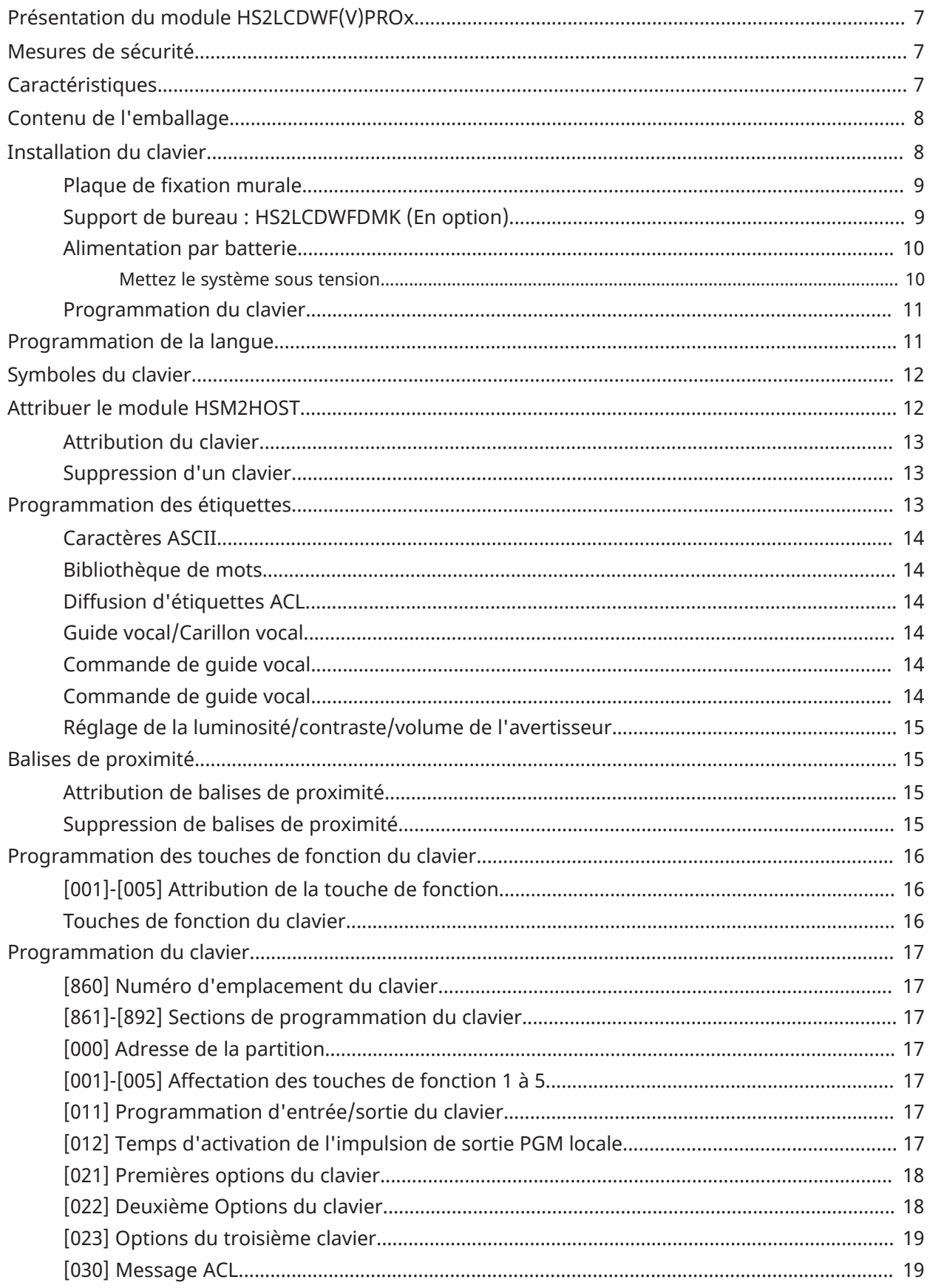

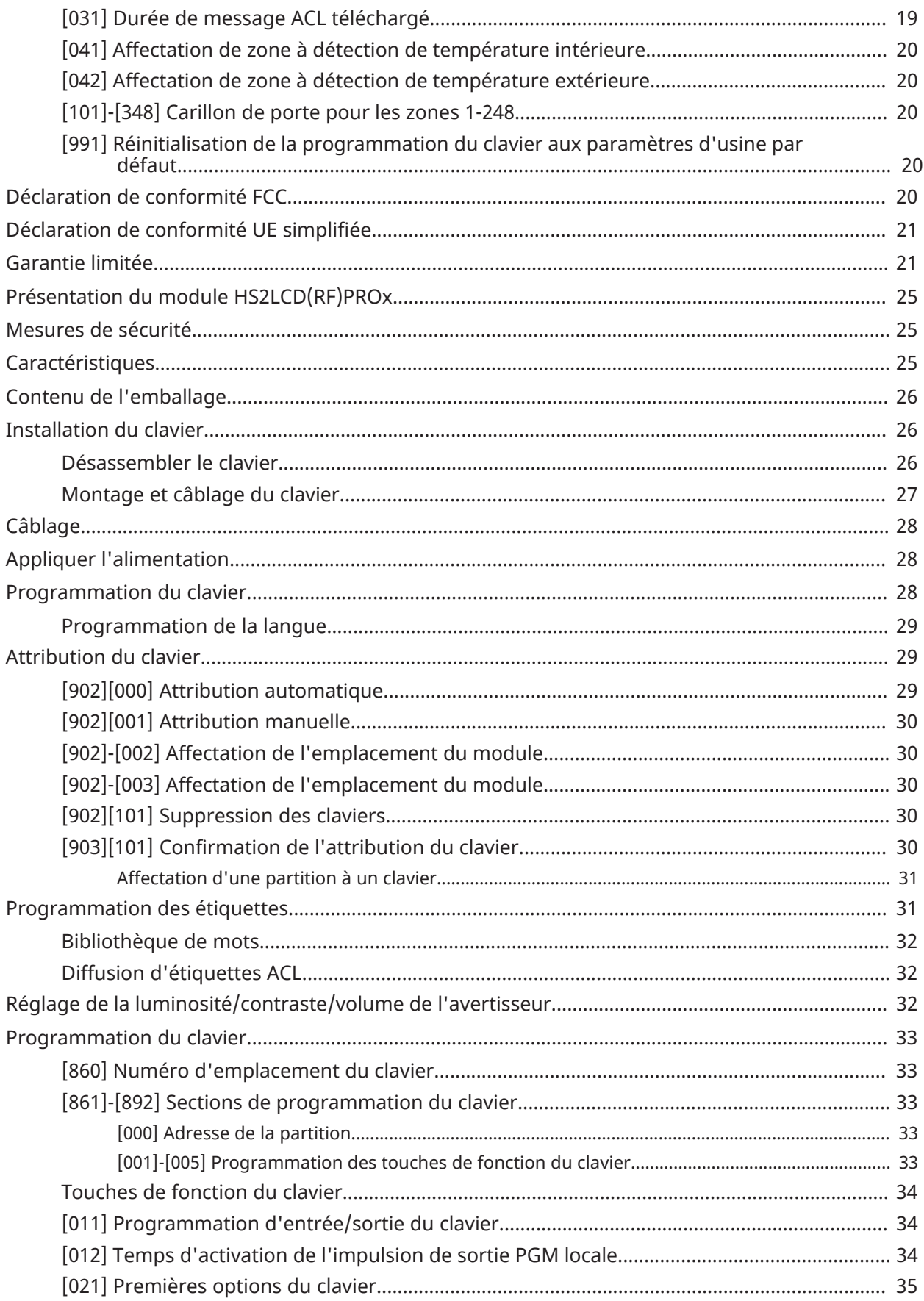

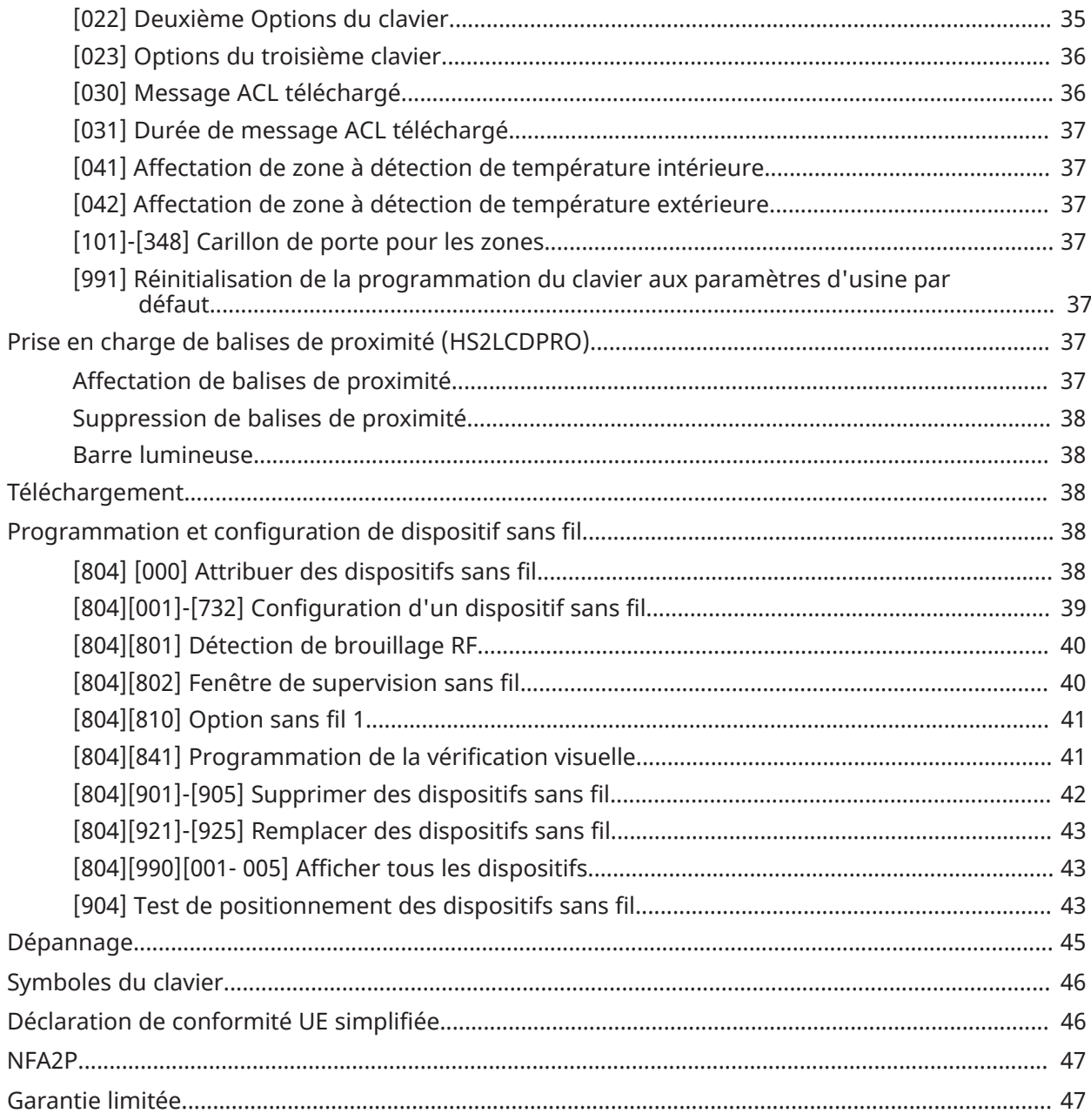

# <span id="page-6-0"></span>Présentation du module HS2LCDWF(V)PROx

Ces instructions doivent être utilisées conjointement au manuel d'installation de la centrale avec laquelle il est prévu d'utiliser cet équipement. Les instructions de fonctionnement doivent rester disponibles pour l'utilisateur. Le clavier sans fil HS2LCDWF(V)PROx est compatible avec l'émetteurrécepteur sans fil HSM2HOST, les claviers HS2LCDRFPROx et les centrales HS3032, HS3128 et HS3248.

- **AVERTISSEMENT :** Veuillez consulter le manuel d'installation du système qui contient des informations au sujet des limites d'utilisation et de fonctionnement relatives au produit et à la responsabilité du fabricant.
- **Remarque :** Ces instructions doivent être utilisées conjointement au manuel d'installation de la centrale avec laquelle il est prévu d'utiliser cet équipement.

## <span id="page-6-1"></span>Mesures de sécurité

Lisez les informations de sécurité avant d'installer l'équipement.

- **Important :** cet équipement ne doit être installé que par un personnel qualifié. Une personne qualifiée est un installateur possédant une formation technique appropriée. L'installateur doit être conscient des dangers potentiels lors de l'installation et des mesures disponibles pour minimiser les risques pour l'installateur et les autres personnes.
- Avant d'installer cet équipement, débranchez toutes les sources d'alimentation (secteur, batterie et ligne téléphonique, par exemple) connectées à la centrale d'alarme.
- Installez l'équipement à l'intérieur dans un environnement non dangereux où les conditions suivantes sont remplies :
	- Degré de pollution Maximum 2
	- Surtensions Catégorie II
- Réalisez le câblage interne de façon à empêcher une tension excessive sur les fils et les bornes, le desserrage des bornes et l'endommagement de l'isolant du conducteur.
- Précisez qu'aucune pièce n'est réparable par l'utilisateur dans cet équipement. L'intégralité de l'équipement doit être entretenue par un personnel qualifié.

# <span id="page-6-2"></span>**Caractéristiques**

- Plage de température : de -10°C à +55°C (de 14°F à 131°F) UL/ULC: de 0°C à +49°C (de 32°F à 120°F)
- Humidité (MAX) : 93% du taux d'humidité relative, sans condensation
- Degré de protection du boîtier plastique : IP30, IK04
- Tension de sortie de l'adaptateur d'alimentation : 9,0 V CC/1,25 A Modèle : États Unis/ Amérique Latine : HK-XX11-U09N (UL), Canada : HK-XX11-U09NC (ULC), Union Européenne : HK-XX11-U09EU, Royaume-Uni : HK-XX11-U09NGB, Australie/Nouvelle-Zélande, Chine : HK-XX11-U09NAU à alimentation limitée, acceptable pour l'autorité compétente
- Des restrictions sont appliquées pour les installations UL.
- Ce produit ne doit pas être connecté à une prise électrique commandée par un interrupteur.
- Batterie. 4 batteries de type AA, 1,5V, Energizer alcaline, grand public (E91)
- Signal de batterie faible : 4,5 V
- Courant absorbé HS2LCDWF(V)PROx : 30 mA (min)/105 mA (max)
- Contact anti-sabotage à montage mural (connecté pour les installations commerciales UL
- 5 touches de fonctions programmables
- Voyant lumineux « Prêt » (vert), « Armé » (rouge), Problème/Interférence RF (rouge/jaune), Alimentation secteur (vert)
- Fréquence : 433 MHz (Brésil, Chine, Australie (CE), Nouvelle-Zélande (NA), Afrique du sud (ICASA), MEA, Inde (WPC)
- Fréquence : 868 MHz (EN + Local, MEA (CE))
- Fréquence : 912 919 MHz (NA/LATAM, Argentine)
- Dimensions  $(L \times L \times P)$ : 168 mm  $\times$  122 mm  $\times$  25 mm
- Poids : 370 g (batteries incluses)

**Remarque :** Pour les installations commerciales UL, les contacts anti-sabotage sont activés.

# <span id="page-7-0"></span>Contenu de l'emballage

Le bloc clavier HS2LCDWF(V)PROx est disponible dans trois configurations. Le clavier dispose d'une technologie brevetée pour la balise de proximité (Prox).

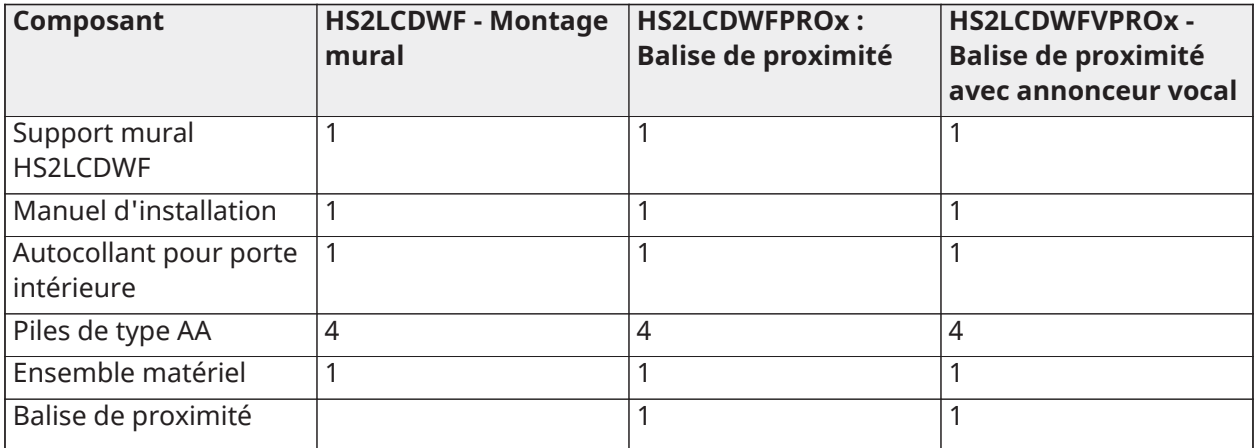

# <span id="page-7-1"></span>Installation du clavier

Installez le clavier où il est accessible aux points d'entrée et de sortie désignés. Une fois un endroit sec et sûr choisi, réalisez les opérations suivantes pour installer le clavier.

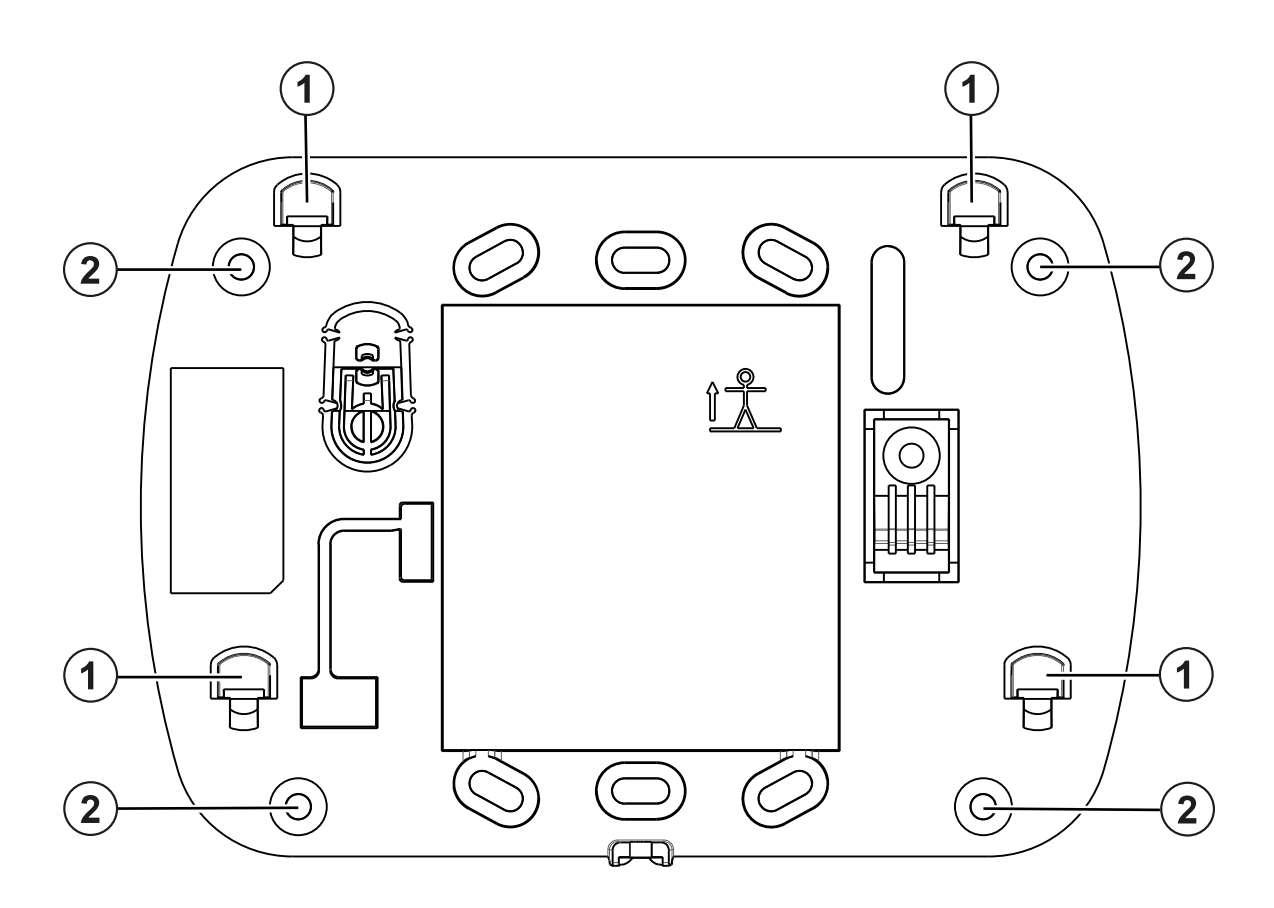

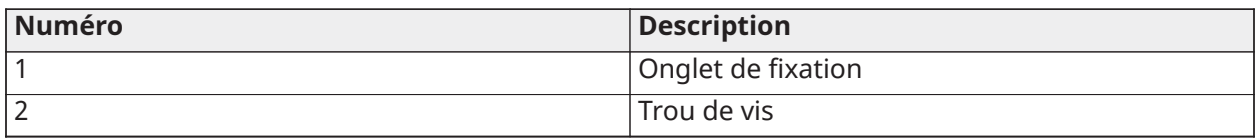

### <span id="page-8-0"></span>Plaque de fixation murale

- 1. Localisez les trous de vis (4) à chaque coin de la plaque de fixation.
- 2. Utilisez les quatre vis fournies pour monter la plaque de fixation au mur ; vérifiez que les onglets de fixation sont face à vous (voir schéma ci-dessous). Si le clavier doit être installé sur une cloison sèche, utilisez des chevilles en plastique.
- 3. Une fois les batteries installées, alignez les quatre languettes de montage du boîtier HS2LCDWF(V)PROx avec les quatre languettes de fixation en saillie de la plaque de fixation.
- 4. Montez fermement mais avec soin le clavier sur la plaque de fixation.

### <span id="page-8-1"></span>Support de bureau : HS2LCDWFDMK (En option)

- 1. Insérez les quatre pieds en caoutchouc fournis dans les renfoncements prévus au bas du support de bureau.
- 2. Placez le support de bureau sur une surface stable et dégagée.
- 3. Alignez les quatre languettes de montage du boîtier HS2LCDWF(V)PROx avec les quatre languettes de montage en saillie du support de bureau.
- 4. Faites glisser le clavier en place. Montez fermement mais avec soin le clavier sur le support de bureau.

5. Pour fixer en toute sécurité le clavier sur le support de bureau, localisez le trou en bas et au milieu de celui-ci. À l'aide des vis fournies, vissez le clavier au support de bureau.

## <span id="page-9-0"></span>Alimentation par batterie

- 1. Si nécessaire, faites glisser le clavier vers le haut et hors de la plaque de fixation ou le support de bureau (retirez d'abord les vis si nécessaire). Le logement des quatre batteries AA est ouvert et visible à l'arrière du clavier.
- 2. Insérez les batteries dans le sens indiqué sur l'arrière du clavier. Veillez à respecter les polarités.
- 3. Remontez le clavier sur la plaque de fixation ou le support de bureau.

**ATTENTION :** Ne mélangez pas les batteries usées et les nouvelles.

- **AVERTISSEMENT :** En cas de signal de faible niveau de batterie, l'équipement pourra fonctionner seulement encore 30 jours. Quand un problème de faible niveau de batterie est détecté, les batteries doivent être remplacées pour garantir un bon fonctionnement de l'équipement.
- **Remarque :** Si vous armez et désarmez le système deux fois par jour et que vous n'utilisez pas les fonctions de balise de proximité, de commande vocale et de carillon, la batterie dure 3 ans.

#### <span id="page-9-1"></span>Mettez le système sous tension

- 1. Faites glisser le clavier vers le haut et hors de la plaque de fixation ou du support de bureau.
- 2. Localisez la prise de l'adaptateur d'alimentation à l'arrière du boîtier du clavier.
- 3. Placez la prise de l'adaptateur dans le renfoncement du boîtier, de façon perpendiculaire au clavier. Insérez fermement la fiche de l'adaptateur dans la prise.
- 4. Faites pivoter la fiche de l'adaptateur vers le bas de façon qu'il soit à ras du boîtier. Guidez le cordon secteur le long du passage intégré dans le boîtier du clavier.
- 5. Remontez le clavier sur la plaque de fixation ou le support de bureau (dans ce dernier cas, un passage supplémentaire est présent au bas du support de bureau. Guidez le cordon secteur le long du passage, le cordon se prolonge à travers l'ouverture sur l'arrière du support.).
- 6. Branchez l'adaptateur dans la prise murale.

Utilisez exclusivement l'adaptateur d'alimentation (9,0 V CC, 1,25 A, 2,25W, à puissance électrique limitée pour les modèles : HK-XX11-U09N (UL) et HK-XX11-U09NC (ULC).

**ATTENTION :** La prise électrique dans laquelle la prise directe de l'adaptateur est insérée doit être à proximité du clavier, facilement accessible et dégagée de tout obstacle. La fiche de l'adaptateur sert de moyen de déconnexion de l'alimentation secteur.

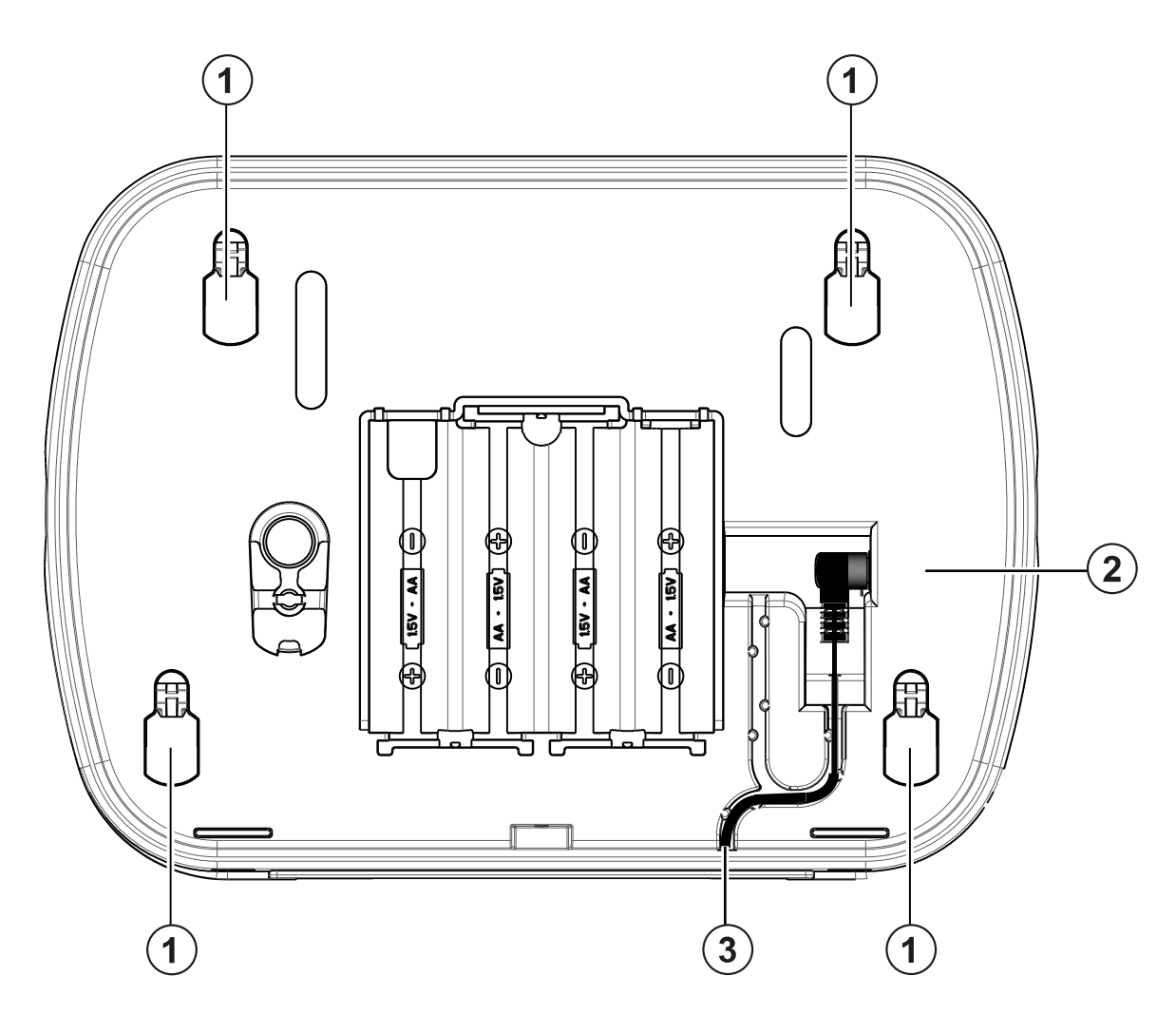

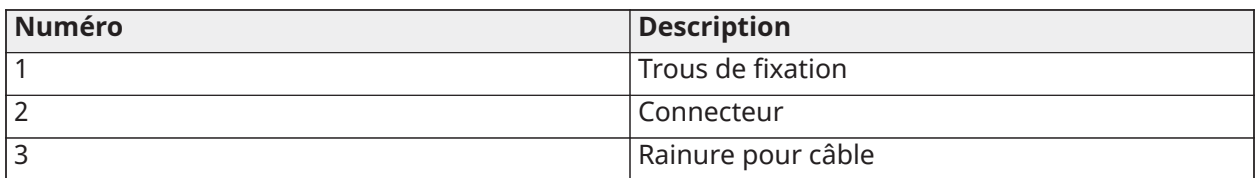

### <span id="page-10-0"></span>Programmation du clavier

**Pourquoi et quand exécuter cette tâche:** Plusieurs options de programmation sont disponibles sur le clavier (voir le tableau ci-dessous). La programmation du clavier est identique à la programmation du reste du système. Le menu de l'installateur est à défilement de texte. Pour plus d'informations sur la programmation du reste de votre système de sécurité, veuillez consulter le manuel d'installation de votre système.

- 1. Tapez [\*][8][Code de l'installateur].
- 2. Utilisez les touches [<][>] pour parcourir les menus ou passez directement à une section donnée en tapant le numéro de section.

## <span id="page-10-1"></span>Programmation de la langue

Pour accéder au réglage de la langue, saisissez [000] > [000]. Ensuite, entrez le numéro à deux chiffres qui correspond à la langue souhaitée :

**Remarque :** Certains modèles ne sont pas disponibles dans toutes les langues.

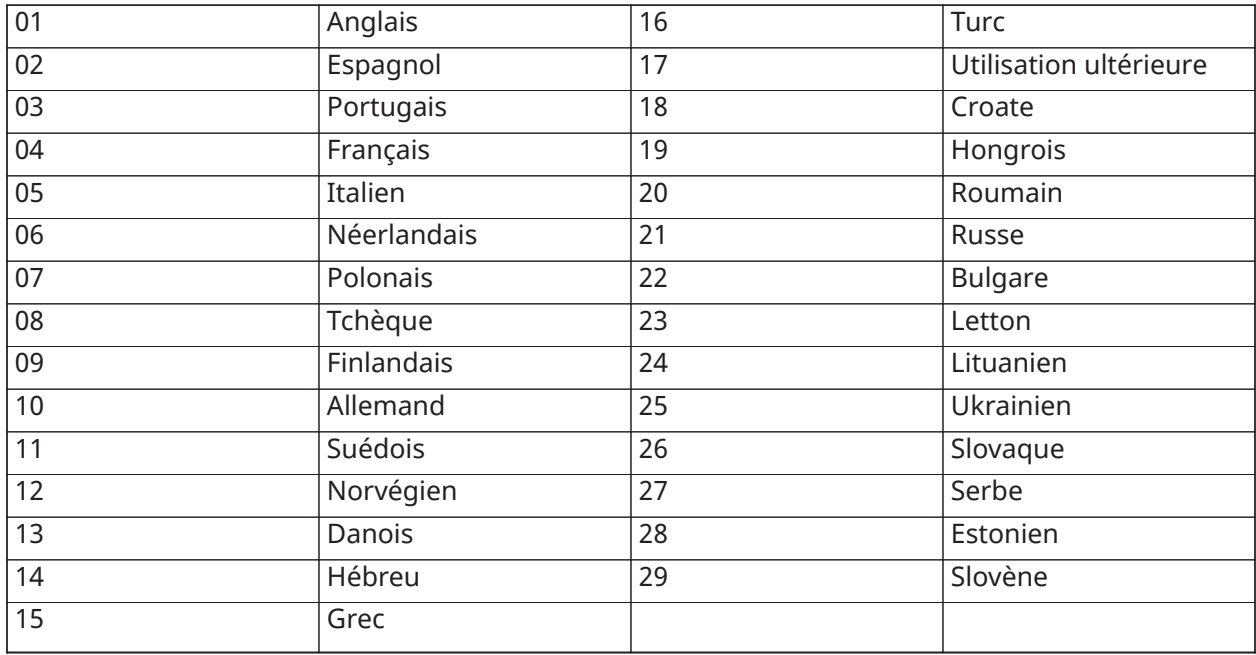

# <span id="page-11-0"></span>Symboles du clavier

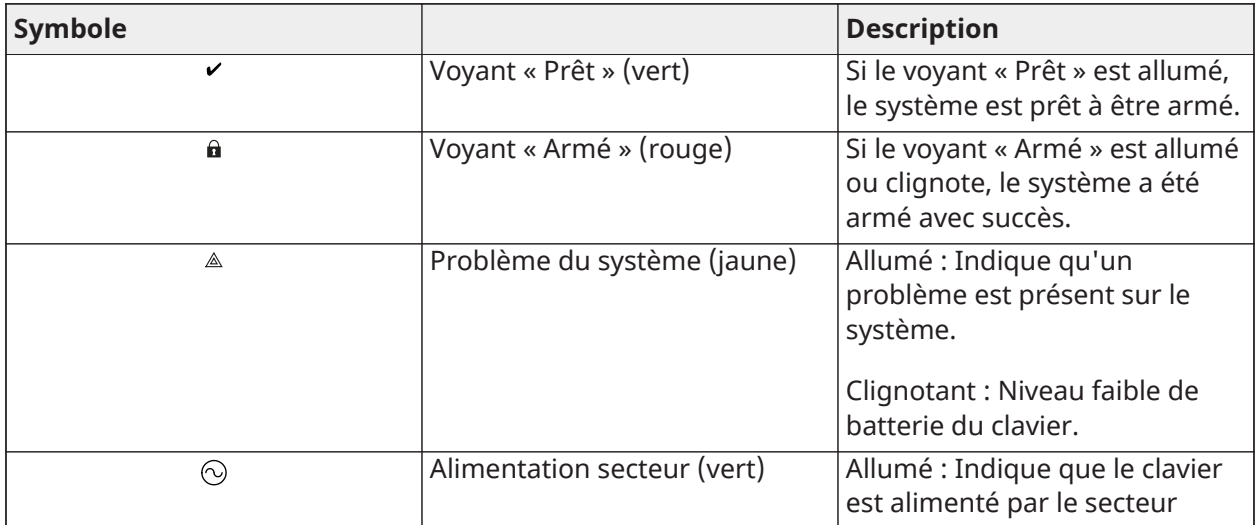

# <span id="page-11-1"></span>Attribuer le module HSM2HOST

**Pourquoi et quand exécuter cette tâche:** L'émetteur-récepteur sans fil HSM2HOST ou le clavier HS2LCDRFPROx doivent être attribués sur la centrale d'alarme avant que tout dispositif sans fil puisse être attribué. Quand le système d'alarme est mis sous tension pour la première fois, le premier clavier ou le HSM2HOST (si vous utilisez un clavier sans fil comme premier clavier) peut être attribué. Pour cela, effectuez les opérations suivantes :

1. Une fois le HSM2HOST relié à la centrale d'alarme et alimenté, mettez sous tension un clavier sans fil.

2. Appuyez sur n'importe quelle touche du clavier pour l'attribuer au module HSM2HOST. Le HSM2HOST est alors automatiquement attribué sur la centrale.

## <span id="page-12-0"></span>Attribution du clavier

- 1. Tapez [\*][8][Code de l'installateur] puis [804][000].
- 2. Quand vous y êtes invité, activez le dispositif pour l'attribuer immédiatement ou entrez le numéro de série du dispositif. Effectuez cette dernière opération pour pré-attribuer les dispositifs puis attribuez-les plus tard sur le site du client.
- 3. Utilisez les touches [<][>] ou entrez le numéro correspondant à l'option choisie.
- 4. Faites défiler les options disponibles, saisissez un numéro ou entrez les valeurs si nécessaire.
- 5. Appuyez sur [\*] pour valider et passer à l'option suivante.
- 6. Une fois toutes les options configurées, le système vous invite à attribuer le dispositif suivant.
- 7. Répétez ces opérations tant que tous les dispositifs sans fil n'aient été attribués.

Pour les applications anti-incendie résidentielles UL/ULC, les claviers HS2LCDWFPRO9 et HS2LCDWFVPRO9 doivent être définis avec une supervision sans fil de 200 secondes, en activant l'option de bascule 4 (Supervision incendie 200 s), dans la section [804][810].

### <span id="page-12-1"></span>Suppression d'un clavier

- 1. Tapez [\*][8][Code de l'installateur] puis [804][905].
- 2. Utilisez les touches  $\left[\left.\right|\left.\right|$  pour sélectionner le clavier ou appuyez sur  $\left[\left.\right|\right]$  pour quitter.
- 3. Tapez [\*] pour supprimer. L'afficheur indique « Clavier supprimé ».

# <span id="page-12-2"></span>Programmation des étiquettes

**Pourquoi et quand exécuter cette tâche:** Utilisez cette section pour donner un nom significatif (par ex., Porte d'entrée, Couloir, etc.) à chaque zone.

- 1. Tapez [\*][8][Code de l'installateur].
- 2. Appuyez sur [\*] et utilisez les touches [<][>] pour faire défiler les étiquettes de zone et appuyez à nouveau sur [\*]. La première zone est affichée. Autrement encore, saisissez [000] [001].
- 3. Faites défiler jusqu'à l'étiquette de zone à programmer et appuyez sur [\*] ou tapez le numéro de zone (par exemple, 001 pour l'étiquette 1 de zone).
- 4. Placez-vous sur le caractère souhaité à l'aide des touches [<][>].
- 5. Entrez le numéro du groupe de caractères correspondants tant que le caractère souhaité n'est pas affiché (voir le tableau suivant). Exemple : Appuyez 3 fois sur la touche « 2 » pour entrer la lettre « F ». Appuyez 4 fois sur la touche « 2 » pour entrer le numéro « 2 ».

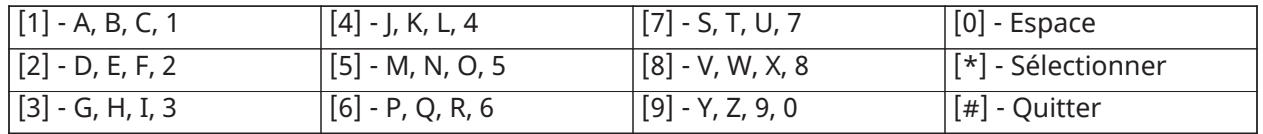

6. Pour enregistrer l'étiquette, appuyez sur [#] : l'enregistrement est automatique. Pour effacer un caractère, utilisez les touches [<][>] pour déplacer le curseur sous le caractère puis appuyez sur [0]. Si une autre touche que [<] ou [>] est appuyée avant [0], le curseur se déplace d'un espace à droite et efface ce caractère.

<span id="page-13-0"></span>Caractères ASCII

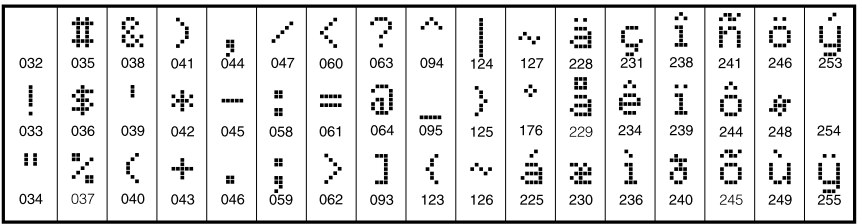

## <span id="page-13-1"></span>Bibliothèque de mots

**Pourquoi et quand exécuter cette tâche:** La bibliothèque de mots est une base de données de mots fréquemment utilisés lors de la programmation des étiquettes. Ces mots peuvent être combinés selon les besoins, par ex. Porte Entrée. Chaque ligne de l'affichage permet un maximum de 14 caractères. Si un mot ne rentre pas dans une ligne, faites défiler jusqu'à ce que le curseur apparaisse au premier caractère de la deuxième ligne puis ajoutez le mot. Pour programmer une étiquette personnalisée en utilisant la bibliothèque de mots :

- 1. Saisissez [\*][8][Code de l'installateur][000][001] (pour programmer l'étiquette de zone 01).
- 2. Appuyez sur [\*] pour ouvrir le menu.
- 3. Appuyez à nouveau sur [\*] pour sélectionner l'option « Saisie de mot ».
- 4. Saisissez le numéro à 3 chiffres correspondant à un mot (voir Bibliothèque de mots) ou utilisez les touche de défilement [<][>] pour visualiser les mots dans la bibliothèque.
- 5. Appuyez sur [\*] pour sélectionner le mot.
- 6. Pour ajouter un autre mot, répétez la procédure ci-dessus à partir de l'étape 2.
- 7. Pour ajouter un espace, appuyez sur la touche de défilement droite [>].
- 8. Pour effacer des caractères, sélectionnez « Effacer jusqu'à la fin » ou « Effacer affichage » dans le menu « Sélection d'options ».
- 9. Pour enregistrer l'étiquette, appuyez sur [#] : l'enregistrement est automatique.

## <span id="page-13-2"></span>Diffusion d'étiquettes ACL

Si plus d'un clavier ACL est présent sur le système, les étiquettes programmées sur un pavé seront reproduites sur tous les autres pavés ACL tout de suite après confirmation.

### <span id="page-13-3"></span>Guide vocal/Carillon vocal

### <span id="page-13-4"></span>Commande de guide vocal

#### Menu : [\*][6][code d'accès] > Guide vocal

Cette fonction est utilisée pour régler le volume du guide vocal du clavier, par exemple, « Armement par l'utilisateur en cours ». Le guide vocal prononce les étiquettes de zone programmées pour les ouvertures ou les fermetures de zone. Utilisez les touches de défilement [<][>] pour augmenter ou diminuer le volume du niveau 0 à 10. Sélectionnez 00 pour désactiver le guide vocal du clavier.

### <span id="page-13-5"></span>Commande de guide vocal

Menu : [\*][6][code d'accès] > Commande du carillon

Cette fonction est utilisée pour régler le volume du carillon vocal du clavier. Utilisez les touches de défilement [<][>] pour augmenter ou diminuer le volume du niveau 0 à 10. Sélectionnez 00 pour désactiver le carillon vocal.

## <span id="page-14-0"></span>Réglage de la luminosité/contraste/volume de l'avertisseur

- 1. Saisissez [\*][6][Code maître].
- 2. Utilisez les touches [<][>] pour faire défiler le réglage de luminosité, le réglage de contraste et le réglage de volume de l'avertisseur.
- 3. Tapez [\*] pour sélectionner le paramètre que vous désirez ajuster.
- 4. Luminosité/Réglage de la barre lumineuse : 15 niveaux de rétro-éclairage sont possibles. Utilisez les touches [<][>] pour défiler jusqu'au niveau souhaité. Le réglage de ce niveau définit aussi la barre lumineuse.
- 5. Réglage du contraste : 15 niveaux de contraste sont possibles. Utilisez les touches [<][>] pour défiler jusqu'au niveau de contraste désiré.
- 6. Volume de l'avertisseur : 15 niveaux différents de volume de l'avertisseur sont possibles. Utilisez les touches [<][>] pour défiler jusqu'au niveau de volume de l'avertisseur souhaité.

# <span id="page-14-1"></span>Balises de proximité

La balise prox peut effectuer n'importe quelle fonction du clavier qui nécessiterait normalement un code d'accès d'utilisateur ou activer une sorti programmable. La balise est lue au centre de la face latérale gauche du clavier. Alors que le clavier est privé de l'alimentation secteur, l'émetteurrécepteur sera toujours en détection de l'approche d'une balise de proximité. Alors que le clavier fonctionne sur batterie et en mode veille, l'utilisateur est en mesure d'appuyer sur n'importe quelle touche du clavier et présenter la balise de proximité.

## <span id="page-14-2"></span>Attribution de balises de proximité

**Pourquoi et quand exécuter cette tâche:** Attribuer une balise sur un seul clavier l'attribue automatiquement à tous les claviers HS2LCDWFPROx ou HS2LCDWFVPROx attribués sur le système. Une balise de proximité ne peut être assignée au code maître (code 1).

- 1. Saisissez [\*][5][Code maître].
- 2. Utilisez les touches [<][>] pour faire défiler jusqu'à l'utilisateur en question et appuyez sur [\*].
- 3. Utilisez les touches  $\lfloor \infty \rfloor$  pour faire défiler jusqu'à la balise de proximité et appuyez sur  $[\star]$ . L'écran affiche : « Présenter la balise ».
- 4. Passez la balise attribuée près du lecteur de balise sur le clavier. Une balise de proximité peut être uniquement affectée à un seul utilisateur à la fois.
- 5. Si l'attribution est réussie, des bips sonores de confirmation sont émis et le clavier ACL indique « Balise attribuée avec succès ». Si l'attribution échoue, un son d'erreur est émis et le clavier indique « Balise invalide non attribuée ». Si l'attribution de la balise a été précédemment réalisée, un son d'erreur est émis et le clavier indique « Balise double non attribuée ».

### <span id="page-14-3"></span>Suppression de balises de proximité

**Pourquoi et quand exécuter cette tâche:** Supprimez les balises de proximité du système quand elles sont égarées ou ne sont plus nécessaires.

1. Saisissez [\*][5][Code maître].

- 2. Le clavier affiche le numéro de l'utilisateur et inclus la lettre « T » si une balise de proximité est programmée.
- 3. Utilisez les touches [<][>] pour sélectionner l'utilisateur souhaité et appuyez sur [\*]. Faites défiler jusqu'à la balise de proximité et appuyez sur [\*].
- 4. Le clavier indique « Appuyer sur [\*] pour supprimer la balise ». Après avoir appuyé sur [\*], le message « Balise effacée avec succès » apparaît.

# <span id="page-15-0"></span>Programmation des touches de fonction du clavier

**Pourquoi et quand exécuter cette tâche:** Pour programmer une touche de fonction :

- 1. Tapez [\*][8][Code de l'installateur].
- 2. Tapez [861] pour la programmation du clavier.
- 3. Entrez [001]-[005] pour les touches de fonction 1 à 5.
- 4. Saisissez un numéro à 2 chiffres pour attribuer une opération [00]-[68] à la touche de fonction. Voir les tableaux suivants.
- 5. Continuez depuis l'étape 3 jusqu'à avoir programmé toutes les touches de fonction.
- 6. Appuyez deux fois sur [#] pour quitter la programmation de l'installateur.

#### **Section Touche Bouton Portée Défaut Fonction**  $[001]$  1  $\frac{1}{(00)}$  00-92 03 Armement en mode à domicile |\_\_\_\_|\_\_\_\_| [002] 2 00-92 04 Armement en mode absence |\_\_\_\_|\_\_\_\_|  $[003]$  3  $\sqrt{\odot}$  00-92 06 Carillon ACTIVÉ/ DÉSACTIVÉ |\_\_\_\_|\_\_\_\_|  $[004]$   $|4$   $|_{\textcircled{\tiny{\textcircled{\tiny{A}}}}}$   $|00-92|$   $|22|$  Sortie de commande 2 |\_\_\_\_|\_\_\_\_| [005] 5 **1** 00-92 16 Sortie rapide

## <span id="page-15-1"></span>[001]-[005] Attribution de la touche de fonction

## <span id="page-15-2"></span>Touches de fonction du clavier

Veuillez consulter votre manuel d'installation du système pour plus de détails sur les options de touche de fonction :

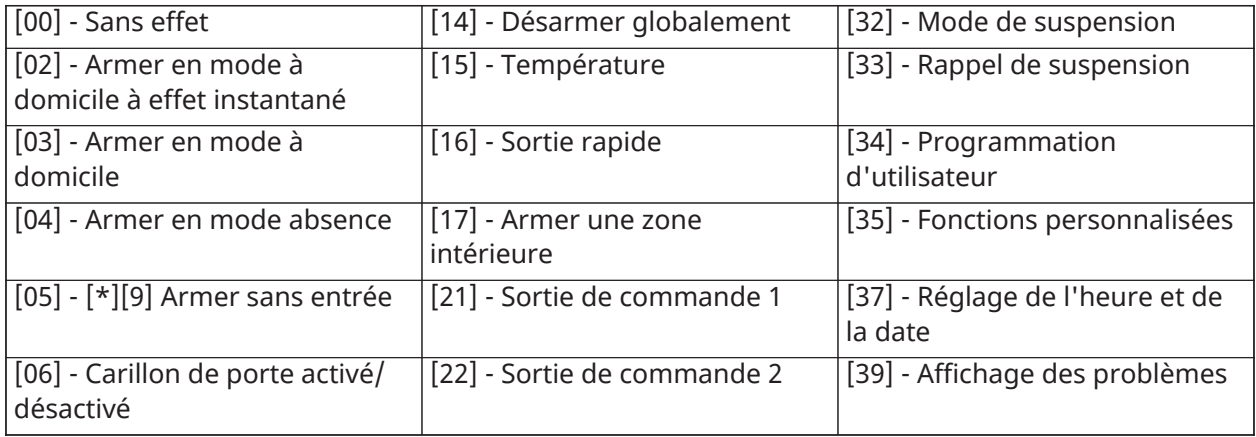

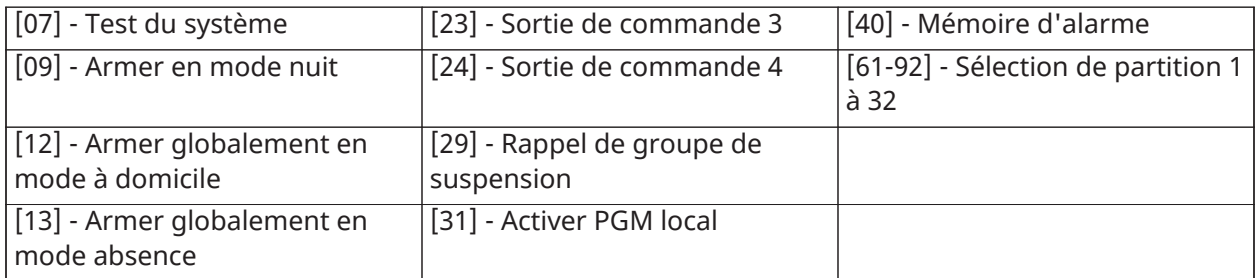

# <span id="page-16-0"></span>Programmation du clavier

Tapez [\*][8][Code de l'installateur]

## <span id="page-16-1"></span>[860] Numéro d'emplacement du clavier

Ce n'est pas une valeur programmable ; le numéro de l'emplacement à deux chiffres est affiché pour seule information.

## <span id="page-16-2"></span>[861]-[892] Sections de programmation du clavier

Les sections [861]-[892] s'appliquent aux numéros d'emplacement de clavier 1-32 correspondants. Une fois le numéro de section de clavier correct sélectionné, les options de programmation suivantes sont disponibles :

## <span id="page-16-3"></span>[000] Adresse de la partition

Après avoir sélectionné [000], une valeur à 2 chiffres est nécessaire pour affecter le clavier à une partition. Les saisies valides sont comprises entre 01 et 08. La valeur par défaut est 01.

**Remarque :** Le clavier HS2LCDWF(V)PROx ne peut pas être programmé comme clavier global.

### <span id="page-16-4"></span>[001]-[005] Affectation des touches de fonction 1 à 5

### <span id="page-16-5"></span>[011] Programmation d'entrée/sortie du clavier

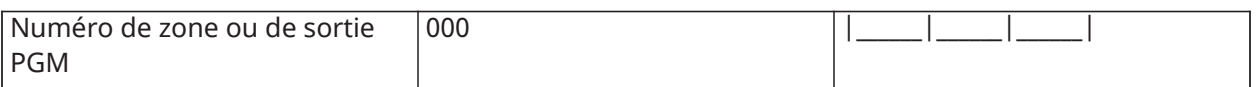

### <span id="page-16-6"></span>[012] Temps d'activation de l'impulsion de sortie PGM locale

|\_\_\_\_|\_\_\_\_| Minutes (00-99); |\_\_\_\_|\_\_\_\_| Secondes (00-99)

## <span id="page-17-0"></span>[021] Premières options du clavier

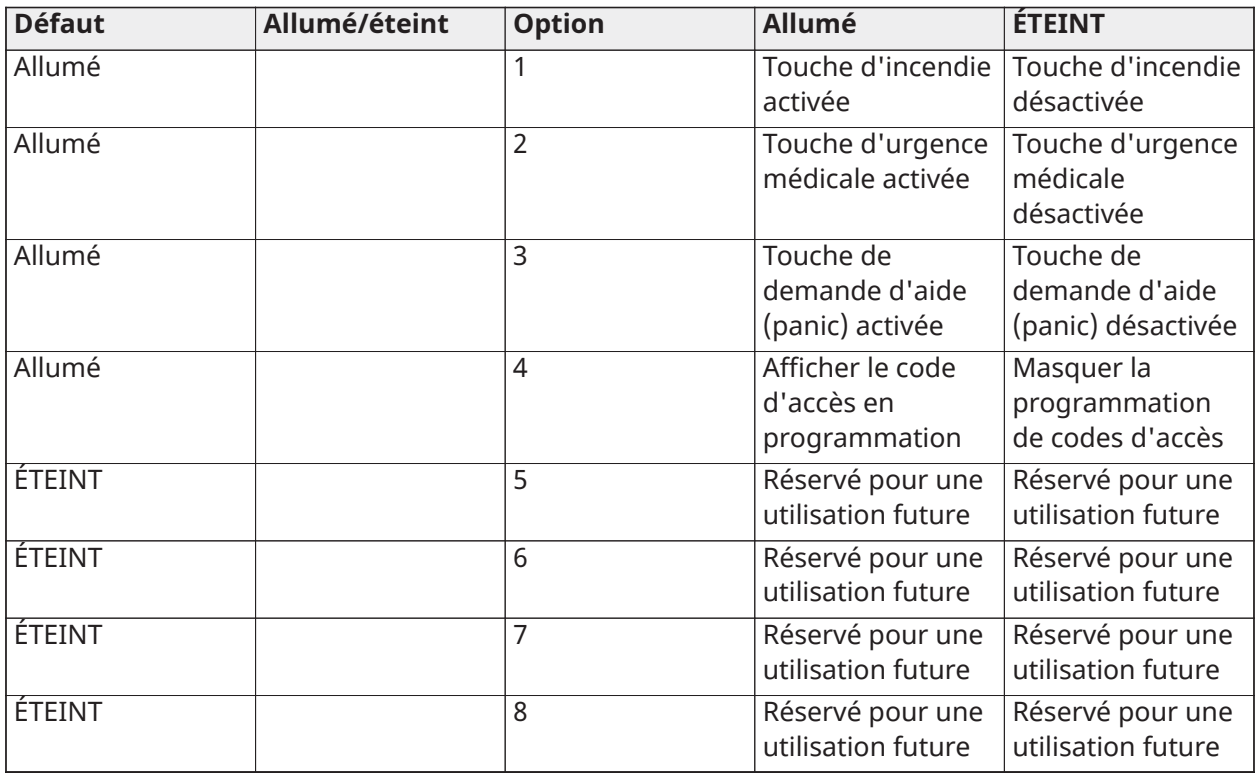

**Remarque :** Pour les systèmes conformes aux normes EN50131-1/EN50131-3, les options 1 et 2 de la section [021] doivent être désactivées.

## <span id="page-17-1"></span>[022] Deuxième Options du clavier

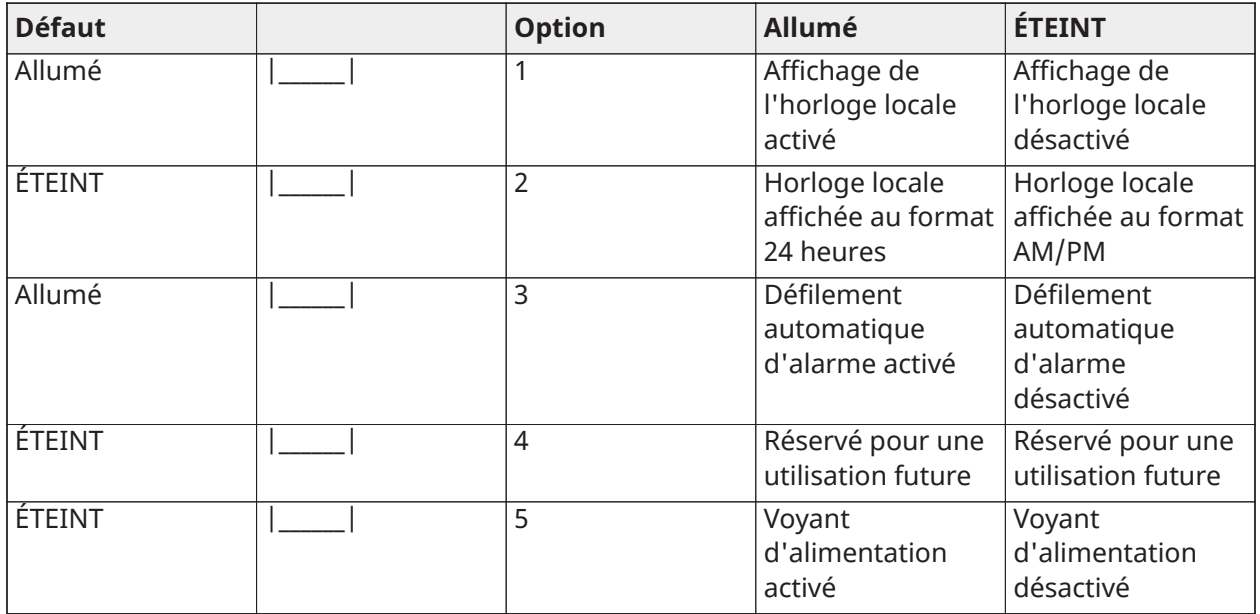

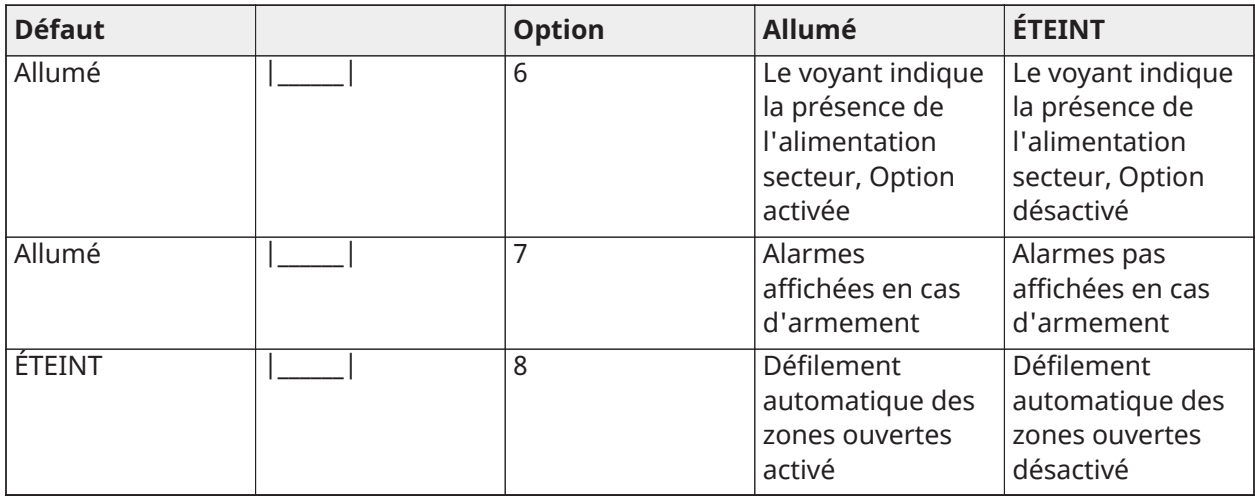

### <span id="page-18-0"></span>[023] Options du troisième clavier

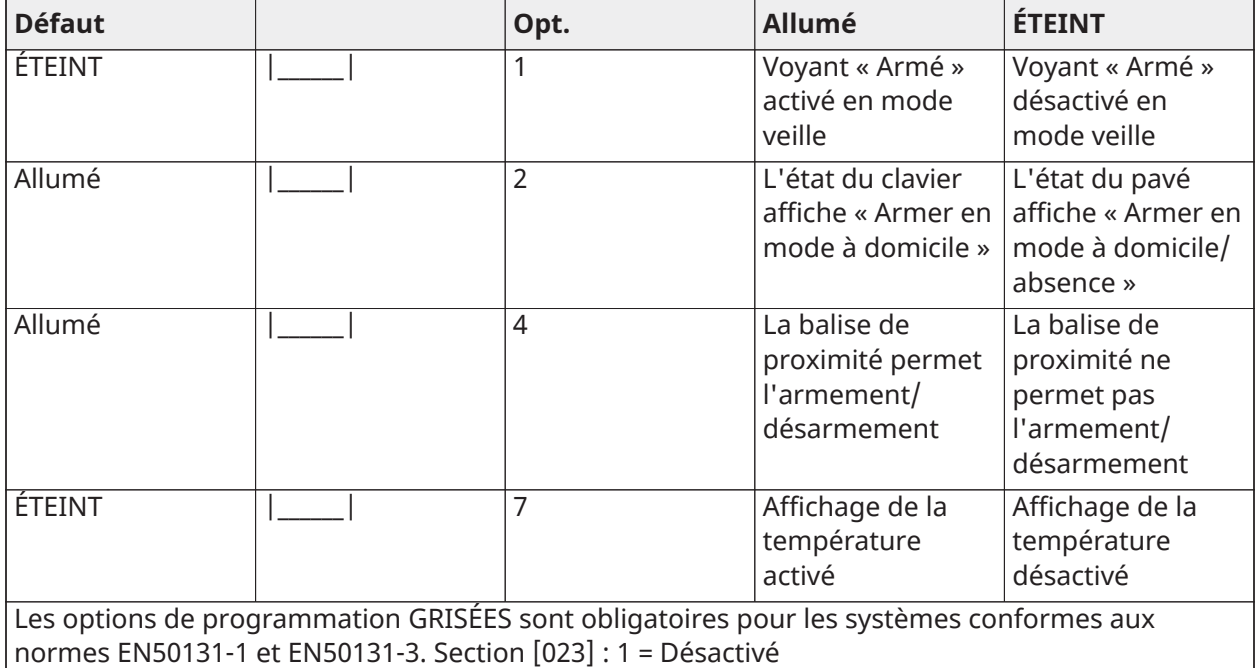

#### <span id="page-18-1"></span>[030] Message ACL

|\_\_\_\_\_|\_\_\_\_\_|\_\_\_\_\_|\_\_\_\_\_|\_\_\_\_\_|\_\_\_\_\_|\_\_\_\_\_|\_\_\_\_\_|\_\_\_\_\_|\_\_\_\_\_|\_\_\_\_\_|\_\_\_\_\_|\_\_\_\_\_|\_\_\_\_\_|\_\_\_\_\_|\_\_\_\_\_|

**Remarque :** L'affichage de l'horloge (Option 1, Section [022]) doit être activé.

### <span id="page-18-2"></span>[031] Durée de message ACL téléchargé

Par défaut : 000 |\_\_\_\_\_\_|\_\_\_\_\_\_|\_\_\_\_\_\_| (les saisies valides sont comprises entre 000 et 255), 000 = Affichage illimité du message.

Ce numéro représente le nombre de fois que le message téléchargé doit être effacé avant qu'il soit éliminé définitivement. Appuyez une touche quelconque pour supprimer le message.

## <span id="page-19-0"></span>[041] Affectation de zone à détection de température intérieure

Par défaut : 000  $\vert$  \_\_\_\_\_  $\vert$  \_\_\_\_\_ | (les saisies valides sont comprises entre 000 et 248)

# <span id="page-19-1"></span>[042] Affectation de zone à détection de température

#### extérieure

Par défaut : 000  $\vert$  \_\_\_\_\_  $\vert$  \_\_\_\_\_ | (les saisies valides sont comprises entre 000 et 248)

### <span id="page-19-2"></span>[101]-[348] Carillon de porte pour les zones 1-248

Le clavier peut être programmé pour émettre quatre différents sons pour des zones individuelles. (par exemple, pour la zone 1, accédez à la section [101], pour la zone 2 accédez à la section [102]). Par défaut : 01 | | |

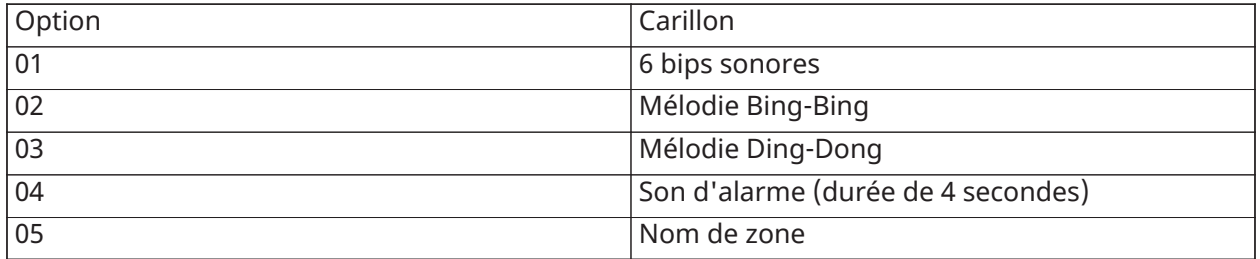

## <span id="page-19-3"></span>[991] Réinitialisation de la programmation du clavier aux paramètres d'usine par défaut

- 1. Tapez [\*][8][Code de l'installateur].
- 2. Saisissez [991].
- 3. Utilisez les touches [<][>] pour défiler jusqu'au clavier en question.
- 4. Appuyez sur [\*] pour sélectionnez le clavier.
- 5. Saisissez à nouveau le [Code de l'installateur].
- 6. Appuyez sur [\*] pour réinitialiser le clavier sélectionné aux paramètres d'usine par défaut.

# <span id="page-19-4"></span>Déclaration de conformité FCC

Cet équipement génère et utilise des ondes par radiofréquence et peut provoquer en cas d'installation et d'utilisation incorrecte — qui ne soit pas en stricte conformité avec les instructions du fabricant — des interférences nuisant aux communications de radio et de télévision. Suite à des essais types, ce produit est déclaré conforme aux limites d'exploitation d'un appareil de Classe B conformément aux spécifications des normes FCC, section 15, paragraphe « B », qui sont conçus pour apporter une protection raisonnable contre de telles interférences dans toute installation résidentielle. Quoi qu'il en soit, il n'existe aucune garantie que des interférences ne se produiront pas dans certaines installations. Si cet équipement cause des interférences nuisibles à la réception des signaux de radio ou de télévision, ce qui peut être déterminé en allumant et en éteignant l'appareil, l'utilisateur est encouragé à essayer de corriger ces interférences par l'un des moyens suivants :

- Réorientez l'antenne de réception.
- Déplacez la centrale d'alarme par rapport au récepteur
- Éloigner la centrale d'alarme du récepteur
- Branchez la centrale d'alarme sur une autre prise afin qu'elle soit sur un autre circuit que le récepteur.

Si nécessaire, consultez le fournisseur ou un technicien radio/TV. Le livret suivant, préparé par la FCC, peut être utile à l'utilisateur : « How to Identify and Resolve Radio-TV Interference Problems » (comment identifier et résoudre les problèmes d'interférences radio/TV). Ce livret est disponible auprès du « U.S. Government Printing Office, Washington, D.C. 20402 », sous la référence 004-000-00345-4.

Cet appareil numérique de classe B est conforme à la norme CES-003 du Canada. Cet appareil numérique de classe B est conforme à la norme NMB-003 du Canada. IC:160A-HS2LCDWF(V)PROx Le terme « IC: » précédent le numéro de certification radio indique uniquement que les spécifications techniques d'industrie Canada sont satisfaites.

# <span id="page-20-0"></span>Déclaration de conformité UE simplifiée

Par la présente, Tyco Safety Products Canada Ltd. déclare que ce type d'équipement de radio est conforme à la directive 2014/53/UE.

L'intégralité du texte de la déclaration de conformité UE est accessible à l'adresse Internet suivante :

HS2LCDWFVPRO4 : http://dsc.com/1903009

HS2LCDWFVPRO8 : http://dsc.com/pdf/1903006

Bande de fréquences et puissance maximale

433,22 MHz à 434,62 MHz : 10 mW

868,0 MHz à 868,6 MHz : 10 mW

868,7 MHz à 869,2 MHz : 10 mW

119 KHz à 135 KHz : 66 dbµA/m à 10 m

Point de contact unique en Europe : Tyco Safety Products, Voltaweg 20, 6101XK Echt, Pays-Bas.

Cette fiche d'installation s'applique aux modèles HS2LCDWFPRO8 et HS2LCDWFVPRO8.

Les modèles de clavier HS2LCDWFPRO8 et HS2LCDWFVPRO8 ont été certifiés par Telefication selon les normes EN50131-1:2006+ A1:2009, EN50131-3:2009 pour la Classe 2, Catégorie II.

Attention : Ne pas déposer les batteries usagées dans les déchetteries non différenciés communales. Consultez vos lois et/ou réglementations locales au sujet du recyclage des batteries au lithium.

L'utilisation de l'adaptateur d'alimentation externe est optionnel et elle n'a pas été évaluée par Telefication pour EN50131 installations certifiées. Pourles applications certifiées INCERT les claviers sans fil ont été évaluées selon les exigences de T031A enutilisant le type d'alimentation C.

© 2019 Johnson Controls. Tous droits réservés.

Assistance technique : +1 800 387 3630 (Canada, États-Unis), +1 905 760 3000

# <span id="page-20-1"></span>Garantie limitée

Digital Security Controls (DSC) garantit que pendant une période de 12 mois à compter de la date d'achat, le produit est exempt de défaut ou vice de matériaux et de fabrication dans les conditions normales d'utilisation et de respect des termes de la garantie, DSC doit, à sa discrétion, réparer ou remplacer l'équipement défectueux lors du retour du matériel à son dépôt de réparation. Cette garantie s'applique uniquement aux défauts de pièces et de fabrication et non pas aux

dommages encourus lors du transport ou de la manutention, ni aux dommages dus à des causes indépendantes de la volonté de DSC telles que la foudre, les surtensions, les impacts mécaniques, les dégâts des eaux ou bien les dommages dus à un abus, une modification ou une application inappropriée de l'équipement. La garantie précédemment mentionnée s'applique uniquement à l'acheteur original, et elle remplace toutes les autres garanties, qu'elles soient explicites ou implicites, et toutes les autres obligations ou engagements de la part de DSC. Digital Security Controls n'assume et n'autorise aucune autre personne prétendant agir en son nom à modifier ou à changer cette garantie, ni n'assume pour cela aucune autre garantie ou responsabilité concernant ce produit. En aucun cas DSC ne pourrait être tenu comme responsable d'aucun dommage direct, indirect ou consécutifs, pertes de profits anticipées, perte de temps ou toutes autres pertes occasionnées par l'acheteur en rapport avec l'achat, l'installation ou l'exploitation ou bien la défaillance de ce produit. Avertissement : DSC recommande de tester complètement l'ensemble du système régulièrement. Toutefois, même si vous effectuez régulièrement des tests, il peut arriver que le fonctionnement du produit ne soit pas conforme aux spécifications en raison notamment, mais pas exclusivement, d'interventions criminelles ou de panne de courant. Informations importantes : Des changements ou des modifications de cet équipement, qui n'ont pas été expressément approuvés par DSC, peuvent annuler le droit de l'utilisateur de mettre en service l'équipement.

IMPORTANT - À LIRE ATTENTIVEMENT : Le logiciel DSC acheté avec ou sans Produits et Composants est protégé par le droit d'auteur et il est acheté conformément aux modalités du contrat de licence : le présent Contrat de licence d'utilisation (« CLU ») est une entente légale entre Vous (l'entreprise, l'individu ou l'entité qui a acheté le Logiciel et tout Matériel connexe) et Digital Security Controls, une filiale de Tyco Safety Products Canada Ltd. (« DSC »), le fabricant des systèmes de sécurité intégrés et le développeur du logiciel et de tout produit ou composant connexe (« MATÉRIELS ») que Vous avez acquis. Si le produit logiciel DSC (« PRODUIT LOGICIEL » ou « LOGICIEL ») a été conçu pour être accompagné par du MATÉRIEL et s'il N'est PAS accompagné par un nouveau MATÉRIEL, Vous n'avez pas le droit d'utiliser, de copier ou d'installer le PRODUIT LOGICIEL. Le PRODUIT LOGICIEL comprend le logiciel, et peut aussi comprendre des médias connexes, des matériels imprimés et de la documentation « en ligne » ou électronique.

Tout logiciel fourni avec le Produit logiciel qui est lié à un contrat de licence d'utilisation séparé Vous donne des droits conformément aux modalités de ce contrat de licence. En installant, copiant, téléchargeant, sauvegardant, accédant ou utilisant d'une manière quelconque le PRODUIT LOGICIEL, Vous acceptez inconditionnellement d'être lié par les modalités de ce CLU, même si ce CLU est considéré comme une modification de tout accord ou contrat antérieur. Si vous n'acceptez pas les modalités du CLU, DSC refuse de Vous octroyer une licence d'utilisation du PRODUIT LOGICIEL et Vous n'avez pas le droit de l'utiliser.

PRODUIT LOGICIEL - Le PRODUIT LOGICIEL est protégé par des lois sur le droit d'auteur et des traités internationaux sur le droit d'auteur, ainsi que par d'autres lois et traités de la propriété intellectuelle. Le droit d'utilisation du PRODUIT LOGICIEL est octroyé, pas vendu.

1. OCTROI DE LA LICENCE Ce CLU vous donne les droits suivants :

(a) Installation et utilisation du logiciel - Pour chaque licence acquise, Vous n'avez le droit d'installer qu'une seule copie du PRODUIT LOGICIEL.

(b) Utilisation de stockage en réseau - Le PRODUIT LOGICIEL ne peut pas être installé, accédé, affiché, exécuté, partagé ou utilisé simultanément sur des ordinateurs différents, notamment une station de travail, un terminal ou autre dispositif électronique numérique (« Dispositif »). Autrement dit, si Vous avez plusieurs postes de travail, Vous devrez acheter une licence pour chaque poste de travail où le LOGICIEL sera utilisé.

(c) Copie de sauvegarde - Vous pouvez faire des copies de sauvegarde PRODUIT LOGICIEL, mais vous ne pouvez avoir qu'une seule copie installée par licence à tout moment. Vous pouvez utiliser une copie de sauvegarde uniquement à des fins d'archivage. Hormis ce qui est expressément prévu dans ce CLU, Vous n'avez pas le droit de faire des copies du PRODUIT LOGICIEL, ni des matériels imprimés accompagnant le LOGICIEL.

#### 2. DESCRIPTIONS D'AUTRES DROITS ET LIMITES

(a) Limites relatives à la rétro-ingénierie, à la décompilation et au désassemblage - Vous n'avez pas le droit de désosser, décompiler ou désassembler le PRODUIT LOGICIEL, sauf et seulement dans la mesure dans laquelle une telle activité est explicitement permise par la loi en vigueur, sans égards à ces limites. Vous n'avez pas le droit de faire des changements ou des modifications, quels qu'ils soient, sans la permission écrite d'un dirigeant de DSC. Vous n'avez pas le droit de retirer les notices, les marques ou les étiquettes privatives du Produit Logiciel. Vous devez instituer des mesures raisonnables pour assurer la conformité aux modalités de ce CLU.

(b) Séparation des Composants - Le Produit Logiciel est fourni sous licence en tant que produit unique. Ses parties composantes ne peuvent pas être séparées pour être utilisées sur plus d'un MATÉRIEL.

(c) PRODUIT INTÉGRÉ unique - Si vous avez acquis ce LOGICIEL avec du MATÉRIEL, le PRODUIT LOGICIEL est fourni sous licence avec le MATÉRIEL en tant que produit intégré unique. Dans ce cas, le PRODUIT LOGICIEL ne peut être utilisé qu'avec le MATÉRIEL conformément à ce CLU.

(d) Location - Vous n'avez pas le droit de louer, céder sous bail ou prêter le PRODUIT LOGICIEL. Vous n'avez pas le droit de le mettre à la disposition d'autres personnes ou de l'afficher sur un serveur ou un site Web.

(e) Transfert du Produit Logiciel - Vous pouvez transférer tous vos droits au titre du présent CLU uniquement dans le cadre de la vente ou du transfert permanent du MATÉRIEL, à condition que Vous n'en conserviez aucune copie, que Vous transfériez tout le PRODUIT LOGICIEL (tous les composants, les matériels imprimés et autres, toutes les mises à niveau et ce CLU), et à condition que le récipiendaire accepte les conditions de ce CLU. Si le PRODUIT LOGICIEL est une mise à niveau, tout transfert doit également inclure toutes les versions antérieures du PRODUIT LOGICIEL.

(f) Résiliation - Sous réserve de tous ses autres droits, DSC se réserve le droit de résilier ce CLU si Vous ne respectez pas les modalités de ce CLU. Dans ce cas, Vous devez détruire toutes les copies du PRODUIT LOGICIEL et toutes ses parties composantes.

(g) Marques de commerce - Ce CLU ne Vous donne aucun droit relativement aux marques de commerce ou aux marques de service de DSC ou de ses fournisseurs.

3. DROIT D'AUTEUR - Tous les titres et droits de propriété intellectuelle associés au PRODUIT LOGICIEL (notamment mais pas seulement aux images, photographies et textes incorporés dans le PRODUIT LOGICIEL), les documents imprimés joints et tout exemplaire du PRODUIT LOGICIEL sont la propriété de DSC et de ses fournisseurs. Vous n'avez pas le droit de faire des copies des documents imprimés accompagnant le PRODUIT LOGICIEL. Tous les titres et droits de propriété intellectuelle associés au contenu qui peut être accédé par le biais du PRODUIT LOGICIEL sont la propriété du propriétaire respectif du contenu et ils peuvent être protégés par le droit d'auteur ou autres lois et traités sur la propriété intellectuelle. Ce CLU ne Vous octroie pas le droit d'utiliser ces éléments. Tous les droits qui ne sont pas expressément octroyés par ce CLU sont réservés par DSC et ses fournisseurs.

4. RESTRICTIONS POUR L'EXPORTATION - Vous acceptez le fait que Vous n'exporterez pas ou ne réexporterez pas le PRODUIT LOGICIEL vers tout pays, personne ou entité soumis à des restrictions canadiennes liées à l'exportation.

5. CHOIX DES LOIS - Ce contrat de licence d'utilisation est régi par les lois de la Province de l'Ontario, Canada.

6. ARBITRATION - Tous les conflits survenant relativement à ce contrat seront résolus par un arbitrage définitif et sans appel conformément à la Loi sur l'arbitrage, et les parties acceptent d'être liées par la décision de l'arbitre. Le lieu de l'arbitrage sera Toronto, au Canada, et le langage de l'arbitrage sera l'anglais.

7. GARANTIE LIMITÉE

(a) PAS DE GARANTIE - DSC FOURNIT LE LOGICIEL « EN L'ÉTAT » SANS GARANTIE. DSC NE GARANTIT PAS QUE LE LOGICIEL SATISFERA VOS EXIGENCES OU QUE L'EXPLOITATION DU LOGICIEL SERA ININTERROMPUE OU SANS ERREUR.

(b) CHANGEMENTS DU CADRE D'EXPLOITATION - DSC ne sera pas responsable des problèmes provoqués par des changements dans les caractéristiques du MATÉRIEL, ou des problèmes d'interaction du PRODUIT LOGICIEL avec des LOGICIELS NON-DSC ou AUTRES MATÉRIELS.

(c) LIMITES DE RESPONSABILITÉ ; LA GARANTIE REFLÈTE LA RÉPARTITION DES RISQUES - DANS TOUS LES CAS, SI UN STATUT QUELCONQUE SUPPOSE DES GARANTIES OU CONDITIONS QUI NE SONT PAS STIPULÉES DANS CE CONTRAT DE LICENCE, TOUTE LA RESPONSABILITÉ ASSUMÉE PAR DSC DANS LE CADRE D'UNE DISPOSITION QUELCONQUE DE CE CONTRAT SERA LIMITÉE AU MONTANT LE PLUS ÉLEVÉ QUE VOUS AVEZ PAYÉ POUR LE CONTRAT DE CE PRODUIT LOGICIEL ET CINQ DOLLARS CANADIENS (5 \$ CAN). PARCE QUE CERTAINES JURIDICTIONS NE PERMETTENT PAS L'EXCLUSION OU LES RESTRICTIONS DE RESPONSABILITÉ POUR DOMMAGES INDIRECTS, CES RESTRICTIONS PEUVENT NE PAS S'APPLIQUER DANS VOTRE CAS.

(d) STIPULATION D'EXONÉRATION DE GARANTIES - LA PRÉSENTE GARANTIE CONTIENT L'ENTIÈRE GARANTIE ET REMPLACE TOUTES LES AUTRES GARANTIES, QU'ELLES SOIENT EXPLICITES OU IMPLICITES (NOTAMMENT TOUTES LES GARANTIES IMPLICITES DE QUALITÉ MARCHANDE OU D'ADAPTATION À UN USAGE PARTICULIER) ET DE TOUTE AUTRE OBLIGATION OU RESPONSABILITÉ DE DSC. DSC NE FAIT AUCUNE AUTRE GARANTIE. DSC N'ASSUME PAS LA RESPONSABILITÉ ET N'AUTORISE AUCUNE AUTRE PERSONNE PRÉTENDANT AGIR EN SON NOM À MODIFIER OU CHANGER CETTE GARANTIE, ET N'ASSUME AUCUNE AUTRE GARANTIE OU RESPONSABILITÉ CONCERNANT CE PRODUIT LOGICIEL.

(e) RECOURS EXCLUSIF ET LIMITE DE GARANTIE - DSC NE SERA EN AUCUN CAS RESPONSABLE DES DOMMAGES PARTICULIERS, ACCIDENTELS OU INDIRECTS BASÉS SUR UNE RUPTURE DE GARANTIE, UNE RUPTURE DE CONTRAT, UNE NÉGLIGENCE, UNE RESPONSABILITÉ STRICTE OU TOUTE AUTRE THÉORIE JURIDIQUE. DE TELS DOMMAGES INCLUENT NOTAMMENT, MAIS PAS EXCLUSIVEMENT, UNE PERTE DE PROFITS, UN ENDOMMAGEMENT DU PRODUIT LOGICIEL OU DE TOUT AUTRE ÉQUIPEMENT ASSOCIÉ, UN COÛT DU CAPITAL, UN COÛT DE REMPLACEMENT OU DE SUBSTITUTION DES ÉQUIPEMENTS, DES INSTALLATIONS OU DES SERVICES, UN TEMPS D'ARRÊT, LE TEMPS DE L'ACHAT, LES RÉCLAMATIONS DE TIERS, Y COMPRIS DES CLIENTS, AINSI QUE LES DOMMAGES À LA PROPRIÉTÉ. Avertissement : DSC recommande de tester complètement l'ensemble du système régulièrement. Toutefois, malgré des tests réguliers, il peut arriver que le fonctionnement du PRODUIT LOGICIEL ne soit pas conforme aux attentes en raison notamment, mais pas exclusivement, d'interventions criminelles ou de pannes de courant.

# <span id="page-24-0"></span>Présentation du module HS2LCD(RF)PROx

Les claviers HS2LCD(RF)PROx sont compatibles avec les centrales suivantes : HS3032, HS3128, HS3248.

- **Remarque :** Cet équipement doit être installé par du personnel qualifié dans des zones non dangereuses.
- **AVERTISSEMENT :** Tous les équipements doivent être mis hors tension avant de commencer l'installation.

# <span id="page-24-1"></span>Mesures de sécurité

Lisez les informations de sécurité avant d'installer l'équipement.

- **Important :** cet équipement ne doit être installé que par un personnel qualifié. Une personne qualifiée est un installateur possédant une formation technique appropriée. L'installateur doit être conscient des dangers potentiels lors de l'installation et des mesures disponibles pour minimiser les risques pour l'installateur et les autres personnes.
- Avant d'installer cet équipement, débranchez toutes les sources d'alimentation (secteur, batterie et ligne téléphonique, par exemple) connectées à la centrale d'alarme.
- Installez l'équipement à l'intérieur dans un environnement non dangereux où les conditions suivantes sont remplies :
	- Degré de pollution Maximum 2
	- Surtensions Catégorie II
- Réalisez le câblage interne de façon à empêcher une tension excessive sur les fils et les bornes, le desserrage des bornes et l'endommagement de l'isolant du conducteur.
- Précisez qu'aucune pièce n'est réparable par l'utilisateur dans cet équipement. L'intégralité de l'équipement doit être entretenue par un personnel qualifié.

## <span id="page-24-2"></span>**Caractéristiques**

- Plage de température : de -10°C à +55°C (de 14°F à 131°F) ; UL/ULC : de 0°C à +49°C (de 32°F à 120°F)
- Humidité (MAX) : 93% du taux d'humidité relative, sans condensation
- Degré de protection du boîtier plastique : IP30, IK04
- Tension nominale : 13,8 VCC nominale (en cas d'alimentation par la centrale compatible)
- À connecter à une centrale par bus à 4 fils Corbus
- 1 entrée de zone ou une sortie PGM au choix\*
- Courant absorbé HS2LCD(RF)PROx : 55 mA (min)/105 mA (max)
- Contact anti-sabotage à montage mural
- 5 touches de fonctions programmables
- Voyants d'état « Prêt » (vert), « Armé » (rouge), Problème (Jaune), Alimentation Secteur (vert)
- Dimensions  $(H \times I \times P)$ : 168 mm  $\times$  122 mm  $\times$  20 mm
- Poids : 260 g
- Capteur de basse température
- Fréquence : 433 MHz (HS2LCDRFPRO4)
- 868 MHz (HS2LCDRFPRO8)
- 912-919 MHz (HS2LCDRFPRO9)
- 128 zones sans fil max

\*Une zone ne doit pas être programmée comme une zone de type incendie ou 24 h.

- **Remarque :** Les claviers ne possèdent aucune pièce réparable.
- **Remarque :** Seuls les modèles fonctionnant dans la plage 912-919 MHz sont homologués UL/ ULC.

# <span id="page-25-0"></span>Contenu de l'emballage

Le coffret du clavier comprend les composants suivants :

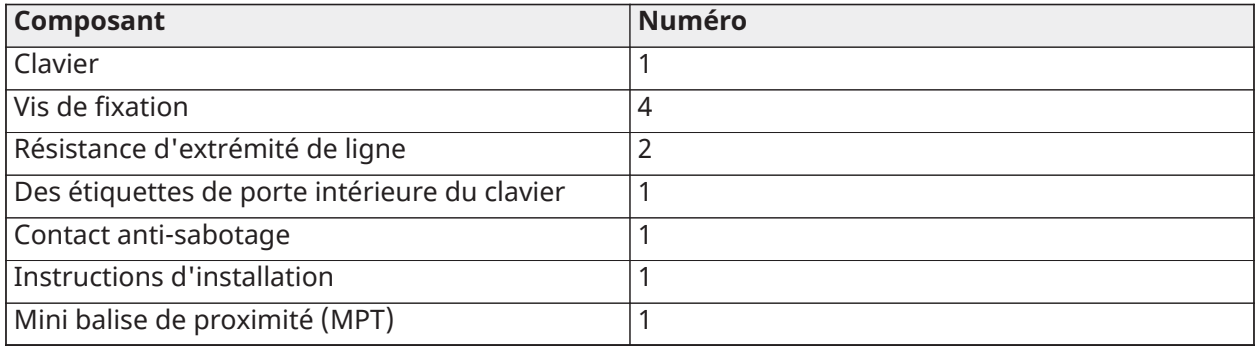

# <span id="page-25-1"></span>Installation du clavier

Installez le clavier où il est accessible aux points d'entrée et de sortie désignés. Une fois un endroit sec et sûr choisi, réalisez les opérations suivantes pour installer le clavier.

### <span id="page-25-2"></span>Désassembler le clavier

Insérez la pointe d'un tournevis plat dans l'ouverture dans la partie inférieure à droite et à gauche du clavier.

Forcez doucement l'ouverture de la façade. Elle sera libérée et vous accéderez au montage.

<span id="page-26-0"></span>Montage et câblage du clavier

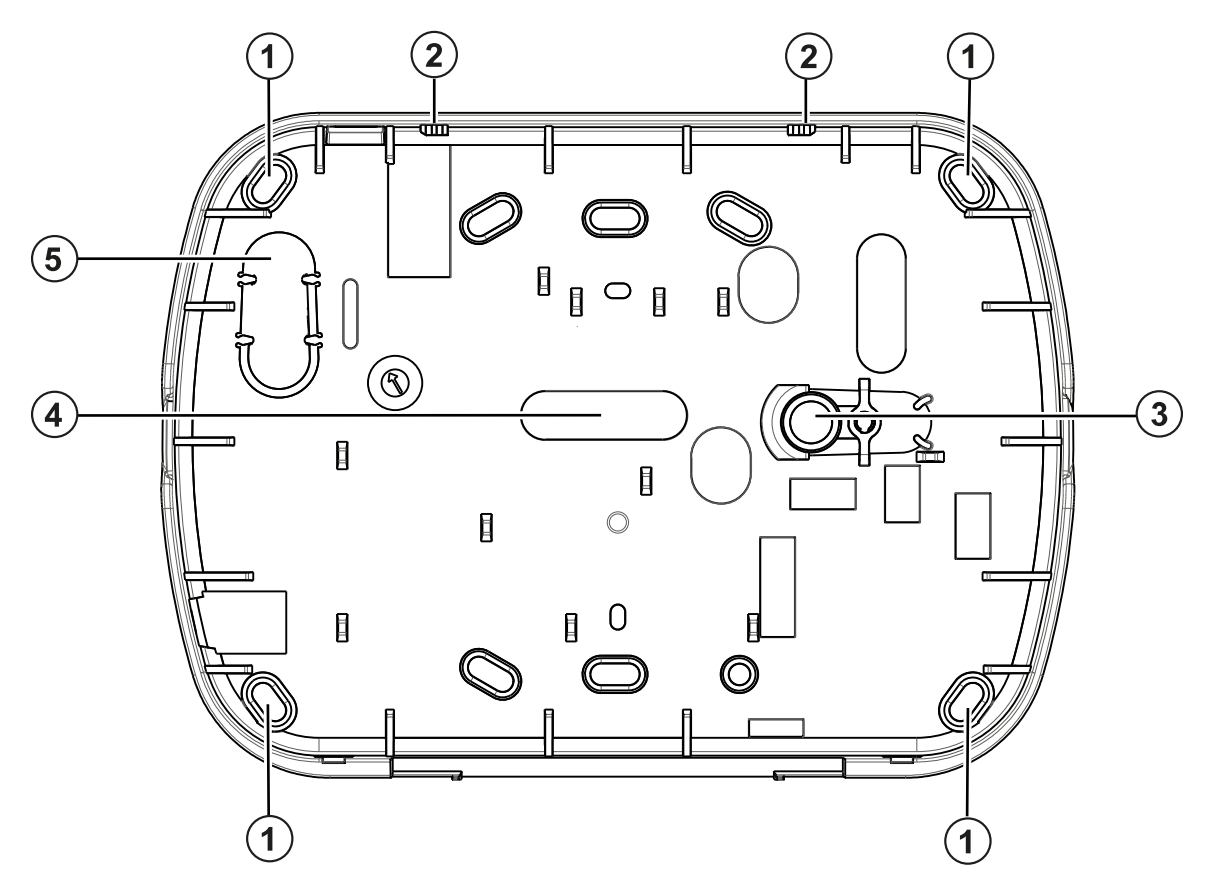

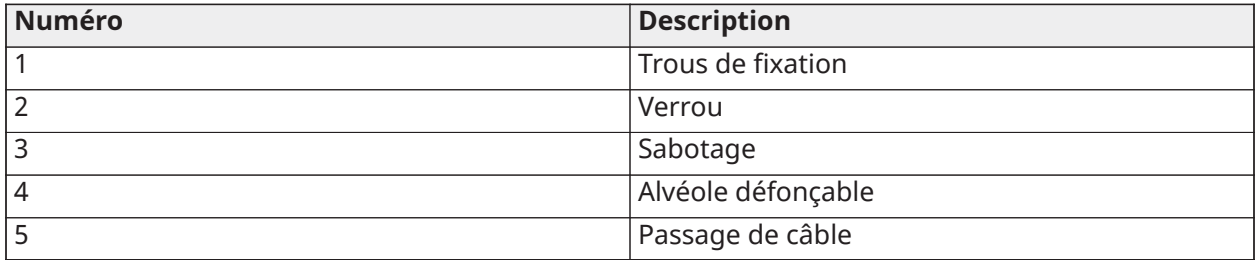

- 1. Fixez le clavier en utilisant les trous de fixation. Utilisez les 4 vis fournies à moins d'effectuer le montage sur une seule boîte électrique. Utilisez les chevilles en plastique fournies si l'unité est à monter sur une cloison sèche.
- 2. Si vous utilisez le contact anti-sabotage du pavé, fixez la plaque du contact au mur avec une vis.
	- **Remarque :** Pour les installations anti-intrusion commerciales homologuées UL/ULC, l'utilisation du contact anti-sabotage arrière est requise.
- 3. Faites passez les fils dans le passage de câble ou dans les alvéoles défonçables. Effectuez le câblage Corbus et des zones/sorties PGM au clavier. Placez le contact anti-sabotage dans le trou à cet effet sur la plaque arrière.
- 4. Placez le clavier sur la plaque arrière en vous assurant que le fil est poussé dans le mur autant que possible. Faites passer le fil à l'intérieur du clavier en vous assurant d'éviter les éléments sensibles. Remontez la face avant en vous assurant que le clavier ne fait pas pression sur le fil qui est dessous.

**Remarque :** S'il y a une contrainte quelconque entre la face avant du clavier et le câblage, ouvrez le clavier, déplacez le fil et refermez. Répétez ces étapes jusqu'à ce que le clavier soit bien fermé.

# <span id="page-27-0"></span>Câblage

Pour effectuer le câblage du clavier, procédez comme suit :

- 1. Avant de câbler l'unité, vérifiez que toute la centrale est privée d'alimentation (Transformateur d'alimentation secteur et batterie).
- HS2LCD(RF)PRO 2. Raccordez les quatre fils du bus Corbus qui proviennent de la centrale (rouge, noir,  $R$   $\boxed{2}$  $RED$  $B|v|$  $BLK$ jaune et vert) aux bornes du clavier. Référez-vous au schéma ci-dessous : Si prévu  $Y|v|$  $YEL$ comme une entrée, un dispositif, comme un contact de porte, peut être connecté  $GRN - G2$ Zone/ -  $P/Z$   $\Omega$ à la borne « P/Z » du clavier. Il n'est pas alors nécessaire de tirer des câbles vers la PGM centrale du dispositif. Pour raccorder la zone, installez un câble entre le dispositif et le clavier et raccordez un des fils provenant du dispositif sur la borne « P/Z » du clavier et un autre sur la borne B (noir). Si le dispositif doit être alimenté, raccordez le fil rouge à la borne R (positif) et le fil noir à la borne B (négatif). Lors de l'utilisation de la supervision d'extrémité de ligne, connectez la zone selon l'une des configurations précisées dans le manuel de référence.
	- **Remarque :** Pour les installations UL/ULC, l'entrée de zone doit être de type supervisé (SEDL/DEDL). La résistance de supervision est de 5600 Ω. Si aucune supervision EDL n'est nécessaire, une distance maximale de 1 m (3 pieds) doit être respectée pour le dispositif connecté. Utilisez-la conjointement et exclusivement avec les dispositifs homologués UL/ ULC.
	- **Remarque :** Ce dispositif de déclenchement connecté à ses contacts d'entrée ne doit pas être utilisé pour les applications médicales ou anti-incendie.
- 3. Si la borne « P/Z » est programmée en tant que sortie, il est possible de relier un petit relais (comme le modèle DSC RM-1 ou RM-2) ou un avertisseur sonore ou encore d'autres dispositifs à courant continu entre la tension d'alimentation positive et la borne « P/Z » (la charge maximale est de 50 mA).
	- **Remarque :** Pour les installations homologuées UL/ULC, utilisez les dispositifs homologués UL/ULC.

# <span id="page-27-1"></span>Appliquer l'alimentation

**Pourquoi et quand exécuter cette tâche:** Une fois que le câblage est fini et que le dispositif est fixé à la structure de l'édifice avec au moins deux vis, mettez la centrale sous tension.

- 1. Branchez les fils de la batterie aux bornes de la batterie.
- 2. Branchez le transformateur d'alimentation secteur.

Pour plus d'informations sur les caractéristiques de la centrale, voir le manuel de référence.

# <span id="page-27-2"></span>Programmation du clavier

- 1. Tapez [\*][8][Code de l'installateur].
- 2. Utilisez les touches [<][>] pour parcourir les menus ou passez directement à une section donnée en tapant le numéro de section.

La programmation consiste à faire basculer les options sur « Activé » ou « Désactivé » dans chaque section ou en renseignant les champs de données. Les options de bascule sont désactivées en appuyant sur le numéro correspondant sur le clavier. Par exemple, pour basculer les options 1 et 4, appuyez sur les touches [1] et [4]. Toutes les options activées s'affichent.

- a. Pour saisir les données, utilisez les touches [<][>] pour sélectionner un caractère, puis appuyez sur le bouton du clavier qui correspond au numéro ou à la lettre.
- b. À l'aide des touches [<][>], passez au caractère suivant et répétez la procédure. Pour savoir comment saisir des données hexadécimales (HEX), consultez le manuel de référence associé.

## <span id="page-28-0"></span>Programmation de la langue

Saisissez [000][000]. Ensuite, entrez le numéro à deux chiffres qui correspond à la langue souhaitée :

Langue

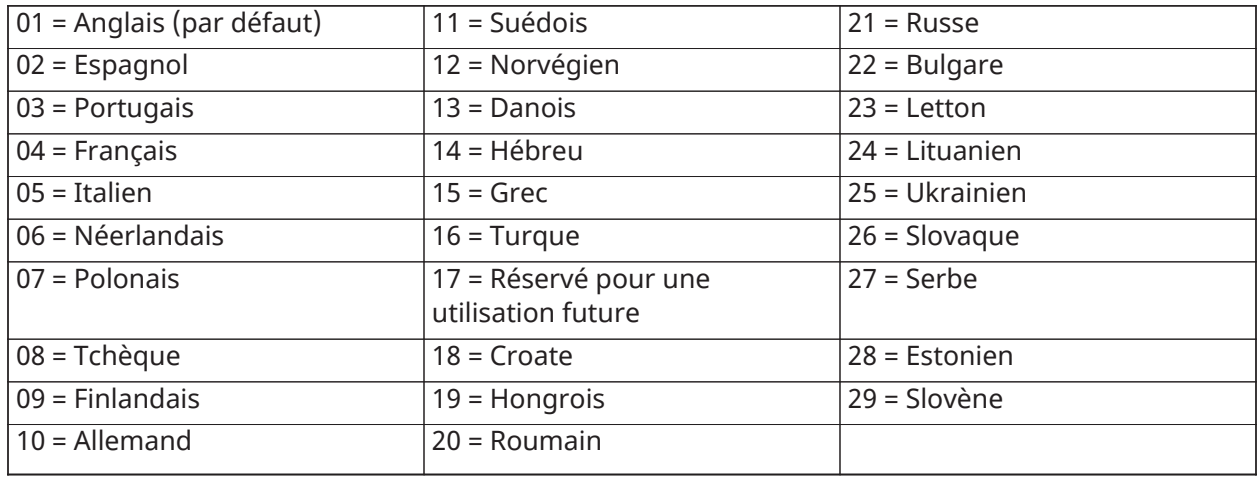

# <span id="page-28-1"></span>Attribution du clavier

Les claviers sont attribuables automatiquement ou manuellement. Dans les deux cas, le numéro de série du dispositif est utilisé comme identifiant.

**Remarque :** Si aucun clavier n'est attribué sur le système, à la mise sous tension, le clavier affichera le message : Appuyer sur une touche quelconque pour l'attribution. D'autres claviers peuvent ensuite être attribués à partir du premier clavier. Utilisez l'une des options d'attribution suivantes :

## <span id="page-28-2"></span>[902][000] Attribution automatique

Quand ce mode est sélectionné, le nombre total de claviers actuellement attribués s'affiche sur le clavier.

• Saisissez [902][000] pour lancer l'attribution automatique des nouveaux claviers.

Chaque dispositif est attribué, le nombre de modules attribués s'affiche.

# <span id="page-29-0"></span>[902][001] Attribution manuelle

Pour attribuer manuellement les claviers un à un :

- 1. Saisissez [902][001] ou utilisez les touches [<][>] et appuyez sur [\*].
- 2. Quand vous y êtes invité, entrez le numéro de série du clavier qui est situé sur l'arrière du dispositif.
- 3. Un signal d'erreur est émis si un numéro de série non valide est reçu. Une fois attribué, le modèle du dispositif, le numéro de série et l'emplacement assigné s'affichent. Les claviers sont attribués au prochain emplacement libre du dispositif. L'affectation de l'emplacement est modifiable en utilisant les touches [<][>].
- 4. Pour annuler l'attribution d'un module, appuyez sur [#].
	- **Remarque :** Une fois le nombre maximum de dispositifs à attribuer atteint, un son d'erreur est émis et un message d'avertissement s'affiche.
	- **Remarque :** Un seul HS2LCDRFPROx peut être attribué sur un système.

## <span id="page-29-1"></span>[902]-[002] Affectation de l'emplacement du module

Cette section est utilisée pour modifier le numéro de l'emplacement avec lequel un module est attribué. Pour modifier le numéro de l'emplacement :

- 1. Saisissez [902][002] ou utilisez les touches [<][>] et appuyez sur [\*].
- 2. Saisissez le numéro de série du module.
- 3. Quand vous y êtes invité, saisissez le nouveau numéro de l'emplacement à deux chiffres. La précédente assignation d'emplacement est remplacée par la nouvelle. Un son d'erreur est produit en cas de saisie d'un numéro d'emplacement non valide.

## <span id="page-29-2"></span>[902]-[003] Affectation de l'emplacement du module

Comme pour la section [002], cette section est aussi utilisée pour modifier le numéro d'emplacement d'un module. Cependant, avec cette option, le numéro de série n'est pas nécessaire. Pour modifier le numéro de l'emplacement :

- 1. Saisissez [902][003] ou utilisez les touches [<][>], puis appuyez sur [\*].
- 2. Utilisez les touches  $\left[\langle s|\rangle\right]$  pour rechercher le module, puis appuyez sur  $\left[\star\right]$  pour sélectionner.
- 3. Saisissez le nouveau numéro de l'emplacement à deux chiffres. La précédente assignation d'emplacement est remplacée par la nouvelle. Un son d'erreur est produit en cas de saisie d'un numéro d'emplacement non valide.

## <span id="page-29-3"></span>[902][101] Suppression des claviers

- 1. Saisissez [902][101] ou utilisez les touches [<][>] et appuyez sur [\*].
- 2. Utilisez les touches [<][>] pour défiler jusqu'au clavier spécifique à supprimer.
- 3. Appuyez sur  $[*]$  pour sélectionner le module puis, à l'invitation, appuyez à nouveau sur  $[*]$ pour le supprimer.

## <span id="page-29-4"></span>[903][101] Confirmation de l'attribution du clavier

Pour confirmer l'attribution des claviers individuels et pour les localiser matériellement :

1. Saisissez [903][101] ou utilisez les touches [<][>], puis appuyez sur [\*].

- 2. Utilisez les touches [<][>] pour défiler jusqu'au clavier en question. Le numéro de série du module et le numéro de l'emplacement s'affichent sur le clavier et les témoins lumineux d'état du dispositif clignotent.
- 3. Pour confirmer le clavier, appuyez sur  $[*]$ . Si la communication avec un module est coupée au moment de la confirmation, un message d'avertissement s'affiche pendant 1 seconde avant de quitter la section.

#### <span id="page-30-0"></span>Affectation d'une partition à un clavier

Le clavier doit être affecté à une partition si la supervision ou les zones de clavier sont utilisées. L'attribution du clavier et l'option de programmation du clavier doivent être faites individuellement à chaque clavier.

**Remarque :** Sur la centrale HS3248, le nombre maximal de partitions est de 32 et le nombre maximal de claviers est de 32. Pour plus d'informations sur les configurations du système, reportez-vous au manuel de référence.

Sur chaque clavier installé sur le système :

- 1. Tapez [\*][8][Code de l'installateur].
- 2. Saisissez [861]-[892] pour accéder à la programmation et au masque de partition du clavier, correspondant aux claviers 1 à 32.
- 3. Appuyez sur  $[*]$  pour assigner la partition.
- 4. Tapez de 01 à 32 pour l'assignation de la partition ou utilisez les touches [<][>] pour défiler jusqu'à la partition particulière. Si la fonction de partition n'est pas utilisée, saisissez [01]. Pour les claviers globaux, tapez [00].
- 5. Appuyez deux fois sur la touche  $[#]$  pour quitter la programmation.
- 6. Continuez cette procédure sur chaque clavier jusqu'à ce qu'il soit attribué à la bonne partition.

## <span id="page-30-1"></span>Programmation des étiquettes

- 1. Tapez [\*][8][Code de l'installateur].
- 2. Appuyez sur [\*] et utilisez les touches [<][>] pour faire défiler les étiquettes de zone et appuyez à nouveau sur [\*]. La première zone est affichée. Autrement encore, saisissez [000] [001].
- 3. Utilisez les touches [<][>] pour défiler jusqu'à l'étiquette de zone à programmer et appuyez sur [\*] ou tapez le numéro de zone (par exemple, 001 pour l'étiquette 1 de zone).
- 4. Placez-vous sur le caractère souhaité à l'aide des touches [<][>].
- 5. Appuyez sur la touche correspondant au groupe de caractères jusqu'à ce que le caractère recherché s'affiche (voir le tableau suivant). Par exemple, appuyez trois fois sur la touche « 2 » pour entrer la lettre « F ». Appuyez quatre fois sur la touche « 2 » pour entrer le numéro « 2 ». Appuyez sur [\*] puis faites défiler jusqu'à « Enregistrer ». Appuyez à nouveau sur [\*] pour enregistrer l'étiquette. Pour effacer un caractère, utilisez les touches [<][>] pour déplacer le curseur sous le caractère puis appuyez sur [0]. Si toute autre touche que [<][>] est appuyée avant [0], le curseur se déplace d'un espace à droite et efface ce caractère.

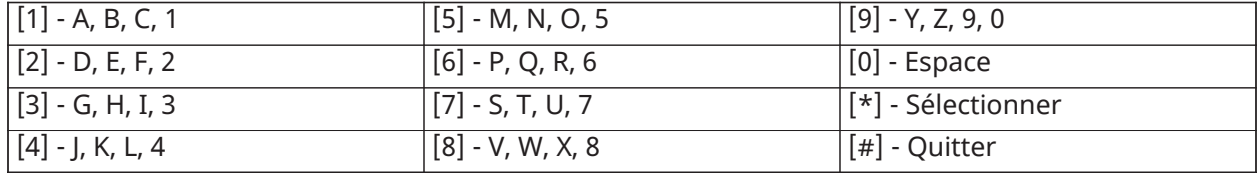

MODIFIER LA CASE : fait basculer la saisie des lettres suivantes entre les majuscules (A, B, C...) et les minuscules (a, b, c...).

SAISIR ASCII : pour saisir les caractères les moins utilisés. Des saisies valides sont de 000 à 255. Utilisez les touches [<][>] pour faire défiler les caractères ou entrez un numéro à 3 chiffres de 000 à 255. Appuyez sur la touche [\*] pour saisir le caractère dans l'étiquette.

EFFACER JUSQU'À LA FIN : efface l'afficheur du caractère de la position du curseur jusqu'à la fin.

EFFACER AFFICHAGE : efface l'étiquette entière.

Continuez à partir de l'étape 2 jusqu'à ce que toutes les étiquettes soient programmées.

## <span id="page-31-0"></span>Bibliothèque de mots

La bibliothèque de mots est une base de données de mots fréquemment utilisés lors de la programmation des étiquettes. Ces mots peuvent être combinés selon les besoins, par ex. Porte Entrée. Chaque ligne de l'affichage permet un maximum de 14 caractères. Si un mot ne rentre pas dans une ligne, faites défiler jusqu'à ce que le curseur apparaisse au premier caractère de la deuxième ligne puis ajouter le mot.

Pour programmer une étiquette personnalisée en utilisant la bibliothèque de mots :

- 1. Tapez [\*][8][Code de l'installateur][000][001].
- 2. Saisissez [001] (pour programmer l'étiquette de zone 01) ou utilisez les touches [<][>] pour faire défiler les étiquettes de zone puis appuyez sur [\*]. Le nom de l'étiquette courante est affiché pour cette zone.
- 3. Appuyez sur [\*] pour ouvrir le menu.
- 4. Appuyez à nouveau sur [\*] pour sélectionner l'option « Saisie de mot ».
- 5. Saisissez le numéro à 3 chiffres correspondant à un mot (voir Bibliothèque de mots) ou utilisez les touches [<][>] pour visualiser les mots dans la bibliothèque.
- 6. Appuyez sur [\*] pour sélectionner le mot.
- 7. Pour ajouter un autre mot, répétez la procédure ci-dessus à partir de l'étape 3.
- 8. Pour ajouter un espace, appuyez sur la touche de défilement droite [>].
- 9. Pour effacer des caractères, sélectionnez « Effacer jusqu'à la fin » ou « Effacer affichage » dans le menu.
- 10. Pour enregistrer l'étiquette actuelle et quitter, appuyez sur [#].

## <span id="page-31-1"></span>Diffusion d'étiquettes ACL

Si plus d'un clavier ACL est présent sur le système, les étiquettes programmées sur un pavé seront reproduites sur tous les autres pavés ACL tout de suite après confirmation.

# <span id="page-31-2"></span>Réglage de la luminosité/contraste/volume de l'avertisseur

- 1. Saisissez [\*][6][Code maître].
- 2. Utilisez les touches [<][>] pour faire défiler le réglage de luminosité, le réglage de contraste et le réglage de volume de l'avertisseur.
- 3. Appuyez sur [\*] pour sélectionner l'un des réglages suivants :

- Luminosité/Réglage de la barre : 15 niveaux de rétro-éclairage disponibles.

- Réglage du contraste : 15 niveaux de contraste disponibles.
- Réglage du volume de l'avertisseur : 15 niveaux de volume d'avertisseur disponibles.
- 4. Utilisez les touches [<][>] pour défiler jusqu'au réglage souhaité.

## <span id="page-32-0"></span>Programmation du clavier

- 1. Tapez [\*][8][Code de l'installateur].
- 2. Sélectionnez l'une des options de programmation parmi les suivantes.

#### <span id="page-32-1"></span>[860] Numéro d'emplacement du clavier

Ce n'est pas une valeur programmable ; le numéro de l'emplacement à deux chiffres est affiché pour seule information.

### <span id="page-32-2"></span>[861]-[892] Sections de programmation du clavier

<span id="page-32-3"></span>[000] Adresse de la partition

Par défaut : 01

Une valeur à 2 chiffres est nécessaire pour affecter le clavier à une partition. Des saisies valides sont de 00 à 32.

#### <span id="page-32-4"></span>[001]-[005] Programmation des touches de fonction du clavier

Pour programmer une touche de fonction :

- 1. Tapez [\*][8][Code de l'installateur].
- 2. Tapez [861]-[892] pour la programmation du clavier.
- 3. Saisissez [001]>[005] pour les touches de fonction 1-5 ou utilisez les touches [<][>] puis appuyez sur [\*].
- 4. Saisissez un numéro à 2 chiffres pour attribuer une opération [00]-[68] à la touche de fonction. Voir le tableau suivant.
- 5. Répétez les opérations depuis l'étape 3 jusqu'à la programmation de toutes les touches de fonction.
- 6. Appuyez deux fois sur [#] pour quitter la programmation de l'installateur.

#### **Tableau 1: Assignation d'une touche de fonction**

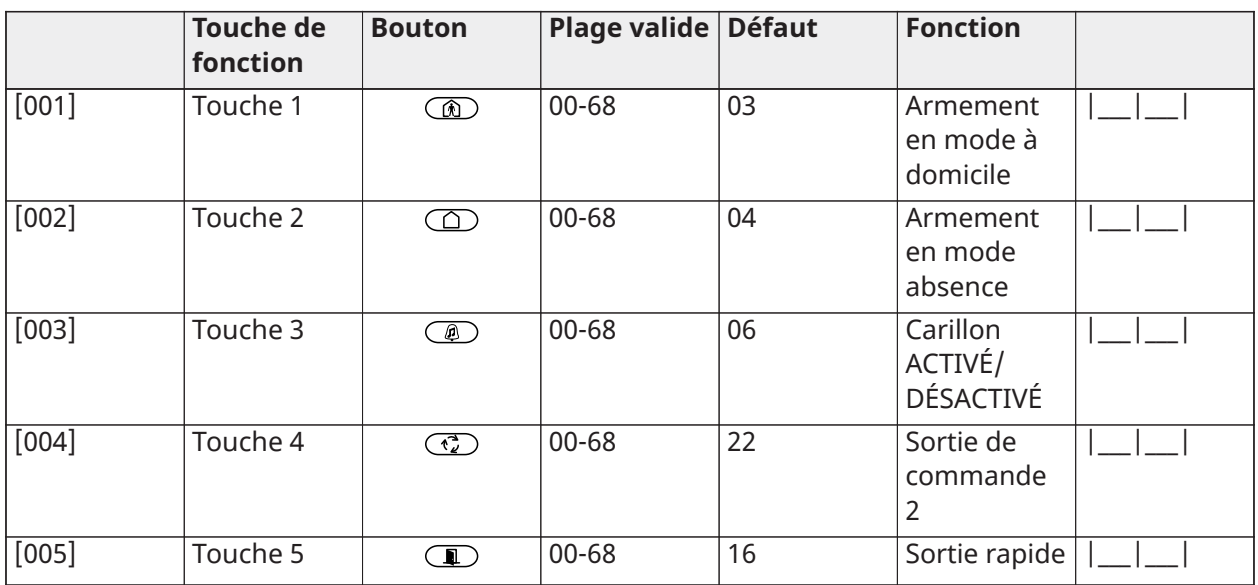

## <span id="page-33-0"></span>Touches de fonction du clavier

Le tableau suivant décrit les options de touches de fonction disponibles :

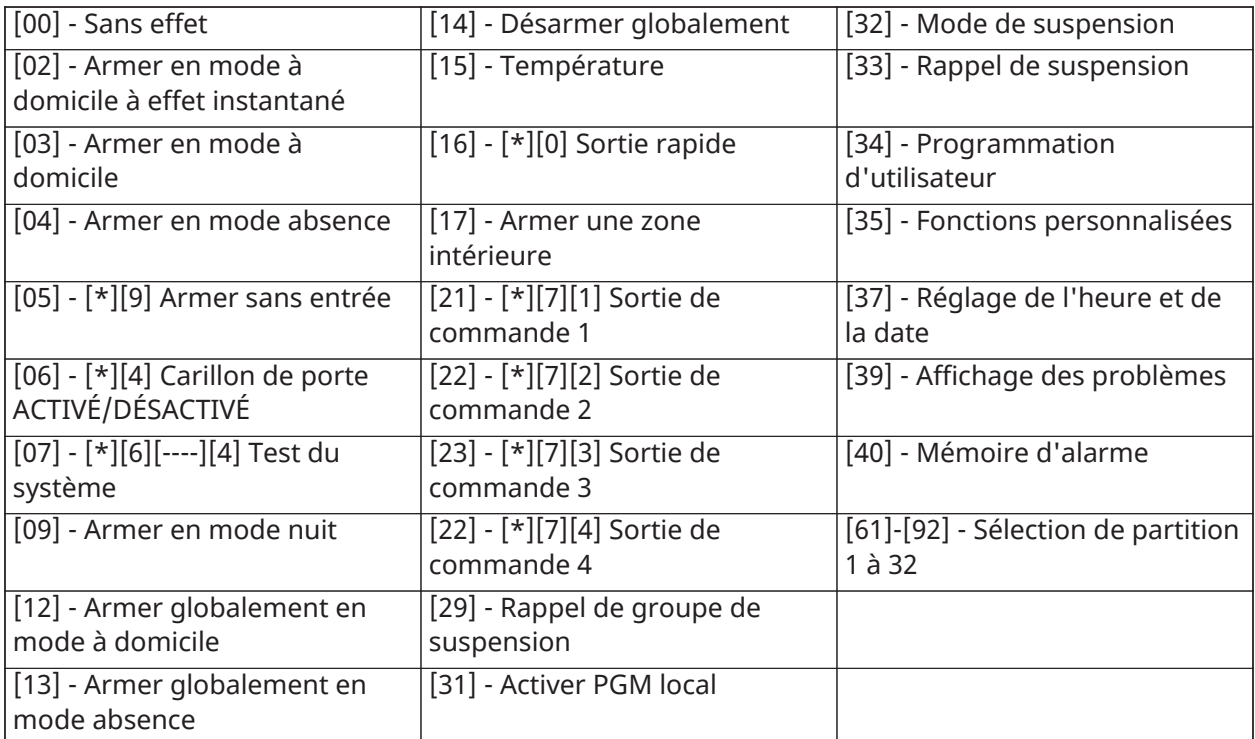

## <span id="page-33-1"></span>[011] Programmation d'entrée/sortie du clavier

Numéro par défaut de la zone / PGM 000 |\_\_\_\_\_|\_\_\_\_\_|\_\_\_\_\_|

## <span id="page-33-2"></span>[012] Temps d'activation de l'impulsion de sortie PGM locale

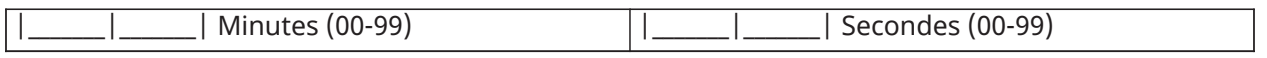

## <span id="page-34-0"></span>[021] Premières options du clavier

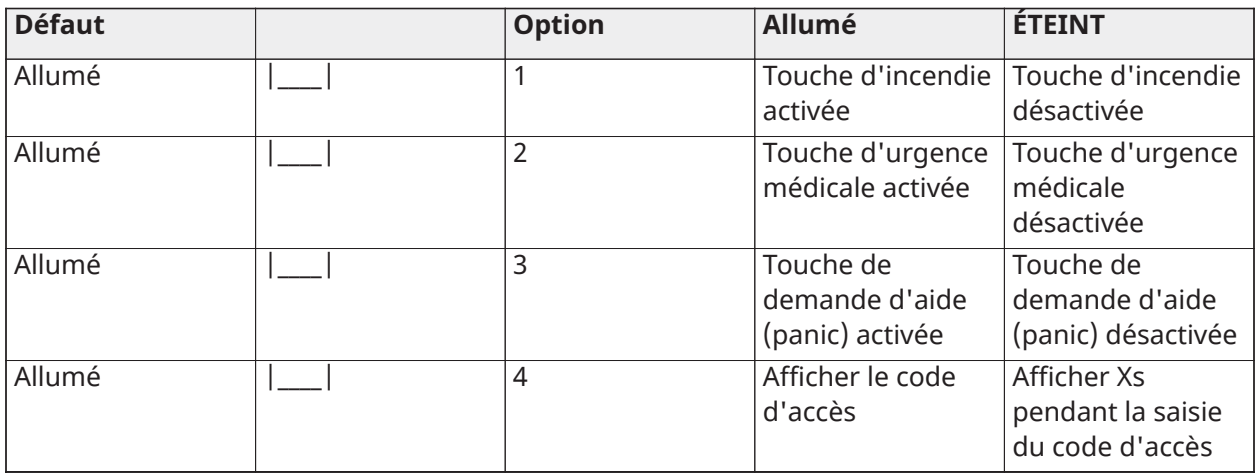

**Remarque :** Pour les systèmes conformes aux normes EN50131-1/EN50131-3, les options 1 et 2 de la section [021] doivent être désactivées.

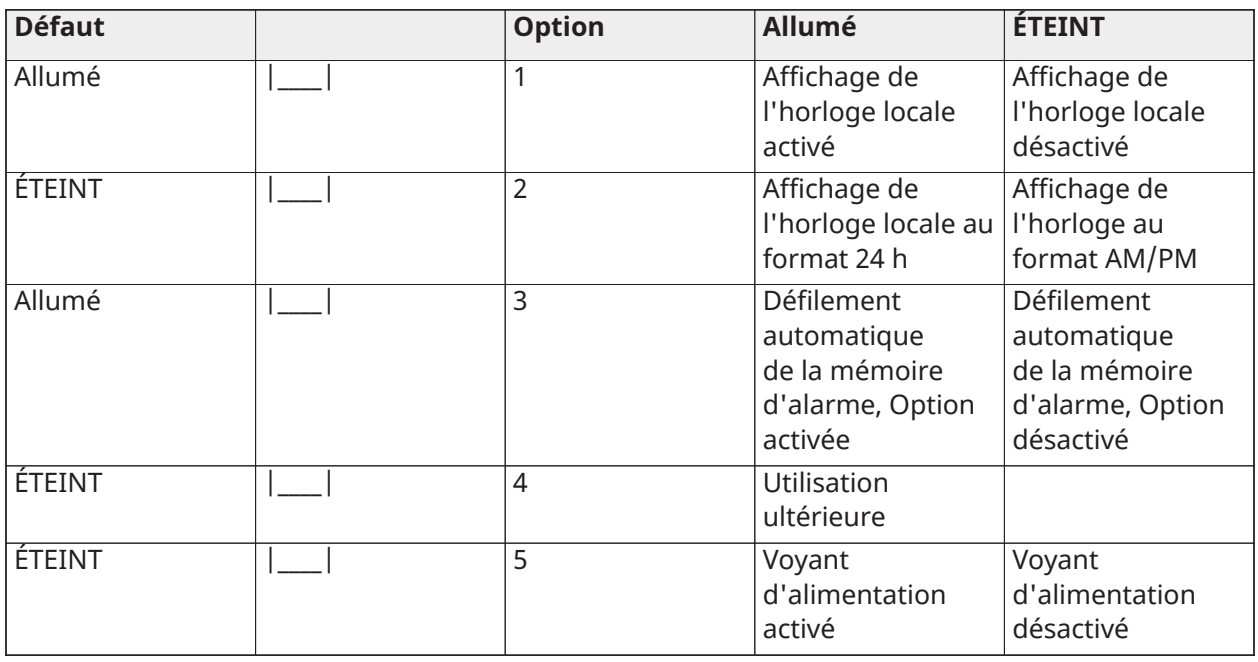

## <span id="page-34-1"></span>[022] Deuxième Options du clavier

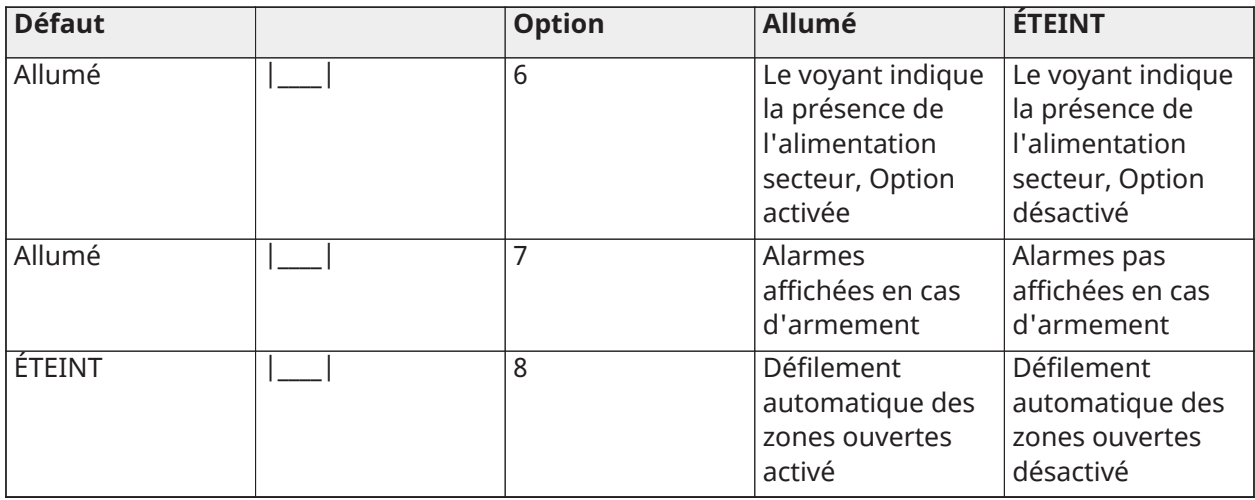

## <span id="page-35-0"></span>[023] Options du troisième clavier

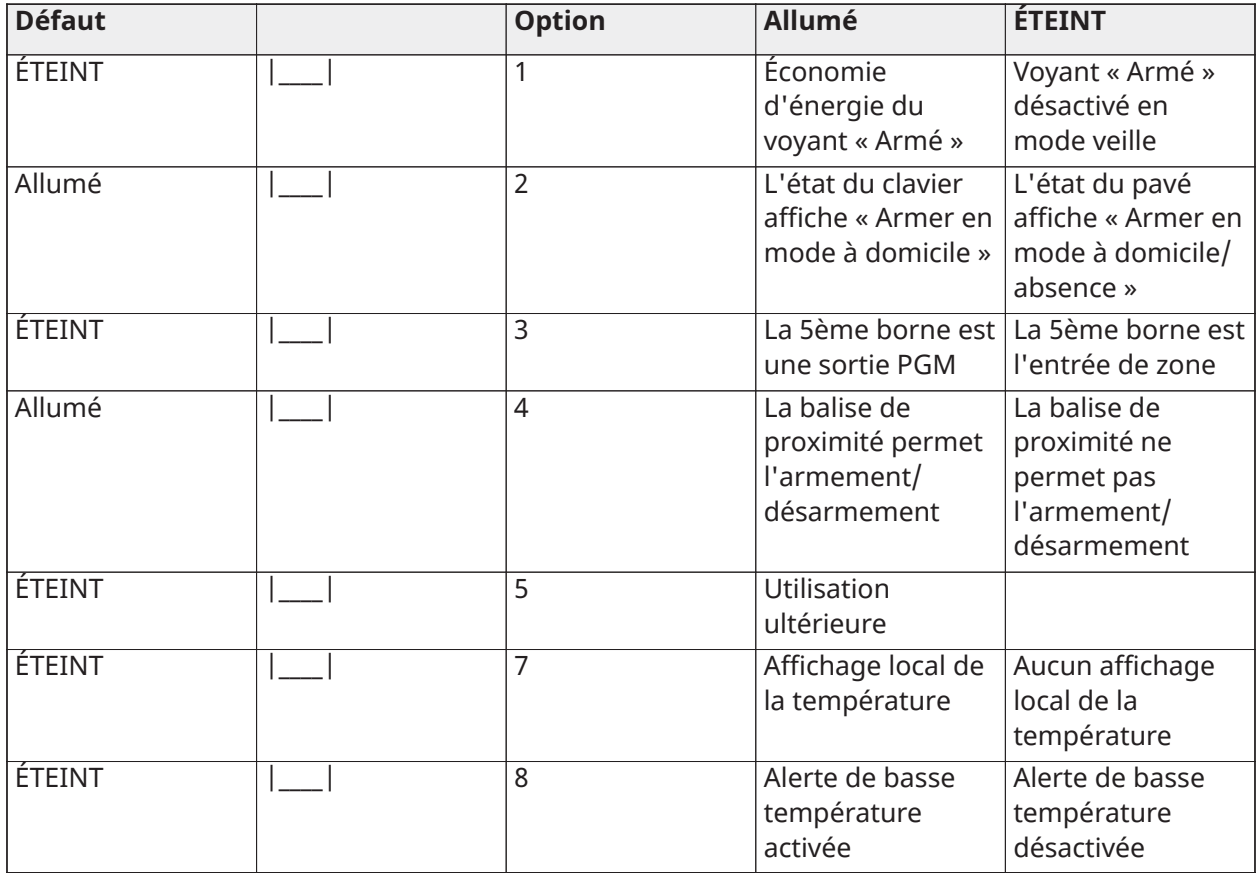

## <span id="page-35-1"></span>[030] Message ACL téléchargé

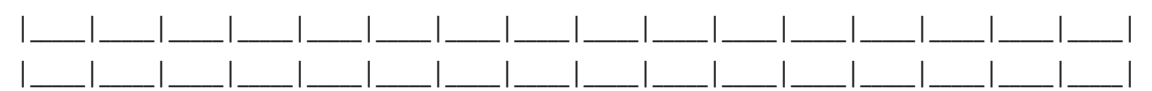

**Remarque :** L'affichage de l'horloge (Option 1, Section [022]) doit être activé.

## <span id="page-36-0"></span>[031] Durée de message ACL téléchargé

Par défaut : 000

(les saisies valides sont comprises entre 000 et 255, 000 = Affichage illimité du message)

Ce numéro représente le nombre de fois que le message téléchargé doit être effacé avant qu'il soit éliminé définitivement. Ce message s'efface en appuyant sur n'importe quelle touche.

### <span id="page-36-1"></span>[041] Affectation de zone à détection de température intérieure

Par défaut : 000  $\vert$  \_\_\_  $\vert$  \_\_\_  $\vert$  (les saisies valides sont comprises entre 000 et 248)

### <span id="page-36-2"></span>[042] Affectation de zone à détection de température extérieure

Par défaut : 000  $\vert$  \_\_\_  $\vert$  \_\_\_  $\vert$  (les saisies valides sont comprises entre 000 et 248)

#### <span id="page-36-3"></span>[101]-[348] Carillon de porte pour les zones

Par défaut : 01 | | |

Le clavier peut être programmé pour émettre quatre différents sons pour des zones individuelles. (par exemple, pour la zone 1, accédez à la section [101], pour la zone 2 accédez à la section [102]).

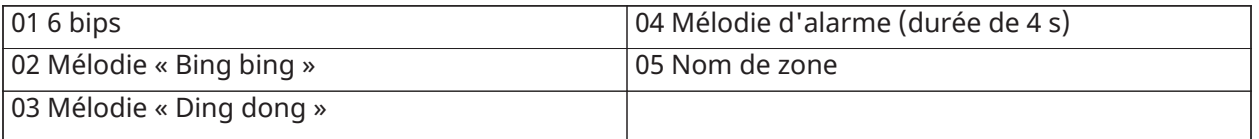

## <span id="page-36-4"></span>[991] Réinitialisation de la programmation du clavier aux paramètres d'usine par défaut

- 1. Tapez [\*][8][Code de l'installateur].
- 2. Saisissez [991].
- 3. Utilisez les touches [<][>] pour défiler jusqu'au clavier en question.
- 4. Appuyez sur [\*] pour sélectionnez le clavier.
- 5. Saisissez à nouveau le [Code de l'installateur].
- 6. Appuyez sur [\*] pour réinitialiser le clavier sélectionné aux réglages par défaut d'usine

# <span id="page-36-5"></span>Prise en charge de balises de proximité (HS2LCDPRO)

La balise de proximité peut effectuer n'importe quelle fonction du clavier qui nécessiterait normalement un code d'accès d'utilisateur ou activer une sortie programmable. Présentez la balise de proximité au lecteur de proximité (...) sur le côté gauche du clavier ACL.

<span id="page-36-6"></span>Affectation de balises de proximité

1. Entrez la commande [\*][5][Code maître/Surveillant].

- 2. Saisissez un numéro d'utilisateur à 4 chiffres.
- 3. Appuyez sur [2].
- 4. Présentez la balise au lecteur de balise sur le clavier.

## <span id="page-37-0"></span>Suppression de balises de proximité

- 1. Entrez la commande [\*][5][Code maître/Surveillant].
- 2. Saisissez un numéro d'utilisateur à 4 chiffres.
- 3. Appuyez sur [\*] pour supprimer quand vous y êtes invité.

### <span id="page-37-1"></span>Barre lumineuse

Sur les claviers HS2LCD(RF)PRO, une barre lumineuse bleue indique qu'une balise de proximité est présentée. La barre lumineuse clignote 3 fois sur une balise de proximité valide lue avec succès par le clavier. Si la balise de proximité est invalide, la barre lumineuse reste fixe et le clavier émet un son d'erreur. La luminosité de la barre lumineuse est réglable dans le menu [\*] [6].

# <span id="page-37-2"></span>Téléchargement

Les claviers HS2LCD(RF)PROx sont programmables sur le DLS 5. Le DLS 5 détecte automatiquement le type de clavier et télécharge en conséquence la programmation.

# <span id="page-37-3"></span>Programmation et configuration de dispositif sans fil

Ce paragraphe décrit la méthode d'attribution et de programmation des dispositifs sans fil comme les contacts, les détecteurs de mouvement et les sirènes sur la centrale.

**Remarque :** Les sections suivantes sont uniquement disponibles sur les modèles RF, ou avec un module HSM2HOST installé.

## <span id="page-37-4"></span>[804] [000] Attribuer des dispositifs sans fil

- 1. Une fois le module HSM2HOST ou HS2LCDRFPROx installé et attribué sur la centrale d'alarme, les dispositifs sans fil peuvent être attribués à l'aide de la méthode suivante : Accédez à la section de programmation de l'installateur [804][000] :
- 2. Quand vous y êtes invité, activez soit le dispositif (voir la fiche d'installation du dispositif) pour l'attribuer immédiatement, soit saisissez un numéro d'identifiant du dispositif. Effectuez cette dernière opération pour pré-attribuer les dispositifs puis attribuez-les plus tard sur le site du client.

La centrale d'alarme détermine le type de dispositif attribué et présente les options de programmation appropriées.

#### **Tableau 2: Options des dispositifs sans fil**

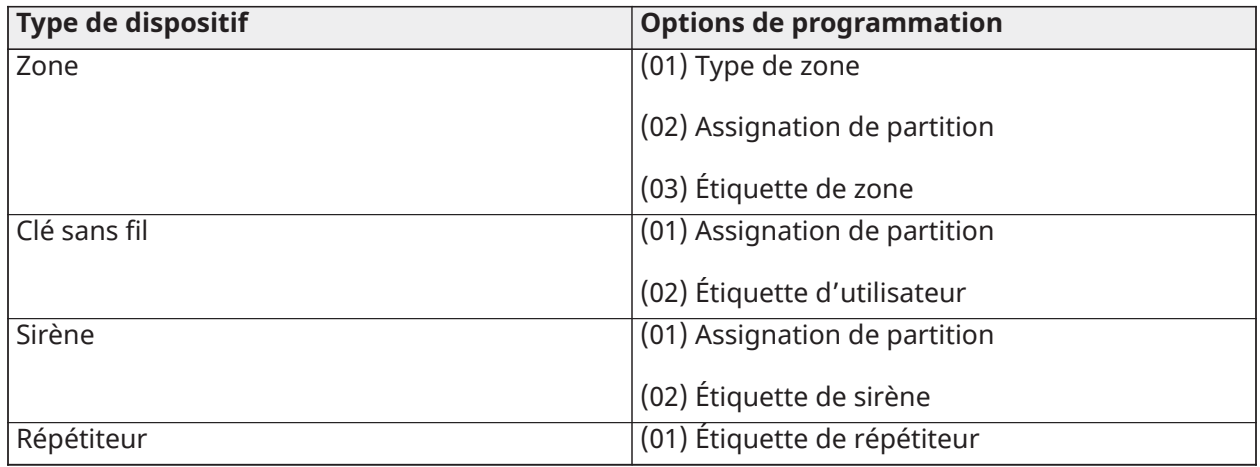

3. Utilisez les touches de défilement ou saisissez le numéro correspondant pour sélectionner une option.

- 4. Faites défiler les options disponibles, saisissez un numéro ou entrez les valeurs si nécessaire.
- 5. Appuyez sur [\*] pour valider et passer à l'option suivante.
- 6. Une fois toutes les options configurées, le système vous invite à attribuer le dispositif suivant.
- 7. Répétez les opérations décrites ci-dessus jusqu'à ce que tous les dispositifs aient été attribués.
	- **Remarque :** Les options de configuration énumérées ci-dessus peuvent être modifiées à l'aide de la section de modification d'un dispositif [804][911].

## <span id="page-38-0"></span>[804][001]-[732] Configuration d'un dispositif sans fil

Pour configurer des dispositifs sans fil :

1. Accédez à la section de programmation de l'installateur [804] puis sélectionnez l'une des sous-sections suivantes :

#### **Tableau 3: Sous-sections de zone sans fil**

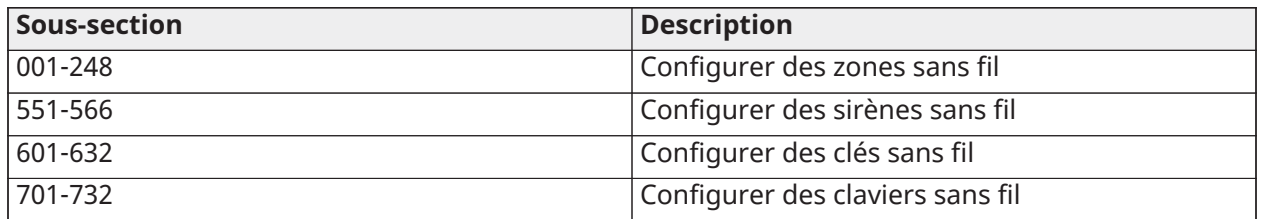

- 2. Sélectionnez un dispositif à configurer à l'aide des touches de défilement ou allez directement à un dispositif en particulier en appuyant sur une touche de fonction.
- 3. Utilisez les boutons de défilement ou appuyez sur une touche de fonction pour sélectionner une option de configuration du dispositif. Voir la fiche du dispositif pour les détails.
- 4. Appuyez sur [\*] pour valider et passer à l'option suivante.
- 5. Une fois toutes les options configurées, le système retourne au menu de la configuration de base.

Répétez la procédure décrite ci-dessus pour configurer d'autres dispositifs sans fil.

## <span id="page-39-0"></span>[804][801] Détection de brouillage RF

La détection de brouillage RF (transmissions d'interférences continues sur le réseau radio) peut être activée ou désactivée. En cas d'activation, le brouillage RF est consigné et notifié.

Pour configurer le brouillage RF :

- 1. Accédez à la section de programmation de l'installateur [804][801].
- 2. Sélectionnez l'une des options suivantes avec les touches de défilement ou de fonction :
- 3. Appuyez sur [\*] pour valider la sélection.

#### **Tableau 4: Options de détection de brouillage RF**

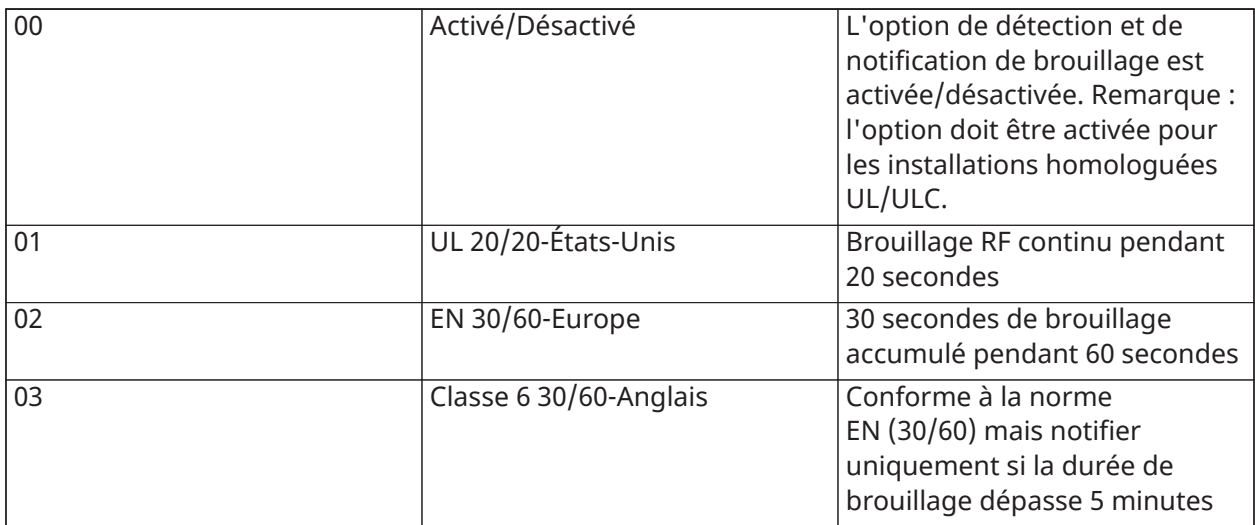

## <span id="page-39-1"></span>[804][802] Fenêtre de supervision sans fil

Cette option est utilisée pour programmer le temps d'absence d'un dispositif sans fil du système avant de produire un défaut.

**Remarque :** Pour les installations EN, 1 heure ou 2 heures doivent être sélectionnées.

Pour programmer la fenêtre de supervision sans fil :

- 1. Accédez à la section de programmation de l'installateur [804][802].
- 2. Sélectionnez l'une des options suivantes avec les touches de défilement ou de fonction.

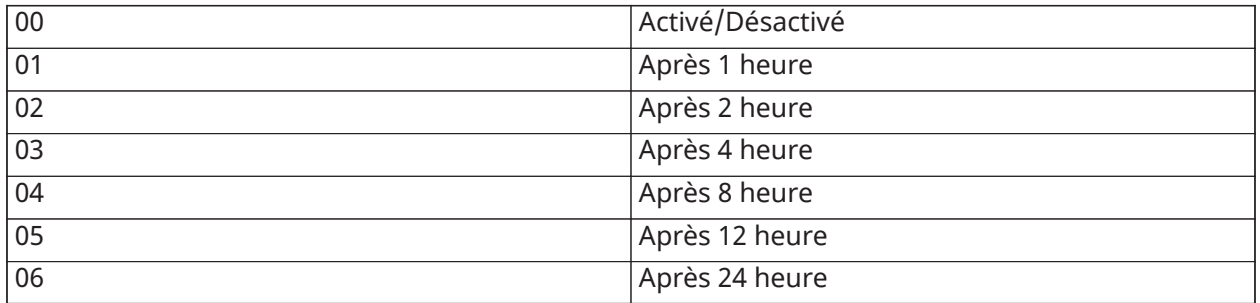

- 3. Appuyez sur [\*] pour valider la sélection.
- 4. Appuyez sur  $[#]$  pour quitter la section.
	- **Remarque :** Pour les installations anti-intrusion résidentielles UL (UL1023), de santé domestique (UL1637), anti-intrusion résidentielles ULC (ULC/ORD-C1023), la fenêtre de supervision maximale doit être de 24 heures.

Pour les installations anti-incendie résidentielles UL (UL985), la fenêtre de supervision maximale est définie à 200 s.

Pour les installations anti-intrusion commerciales UL (UL1610/UL365) et anti-incendie résidentielle ULC (ULC-S545), la fenêtre de supervision maximale doit être de 4 heures.

## <span id="page-40-0"></span>[804][810] Option sans fil 1

Pour programmer les options sans fil :

- 1. Accédez à la section de programmation de l'installateur [804][810].
- 2. Sélectionnez l'une des options suivantes avec les touches de défilement ou de fonction.

#### **Tableau 5: Options sans fil**

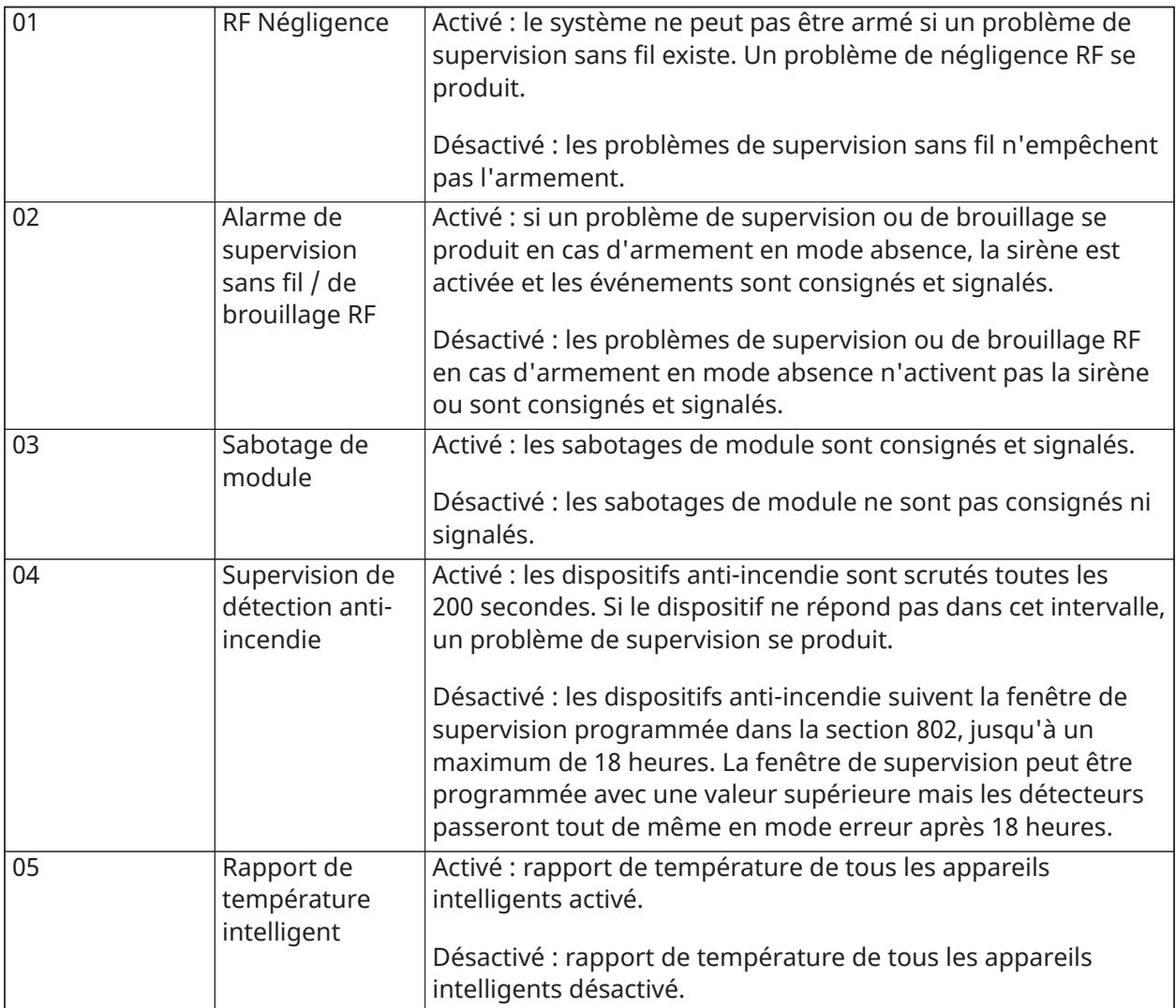

3. Appuyez sur [\*] pour accepter la sélection et sur [#] pour quitter.

## <span id="page-40-1"></span>[804][841] Programmation de la vérification visuelle

Pour programmer les options sans fil :

1. Accédez à la section de programmation de l'installateur [804][841].

2. Sélectionnez l'une des options suivantes avec les touches de défilement ou de fonction

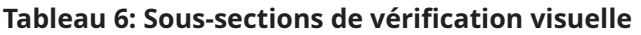

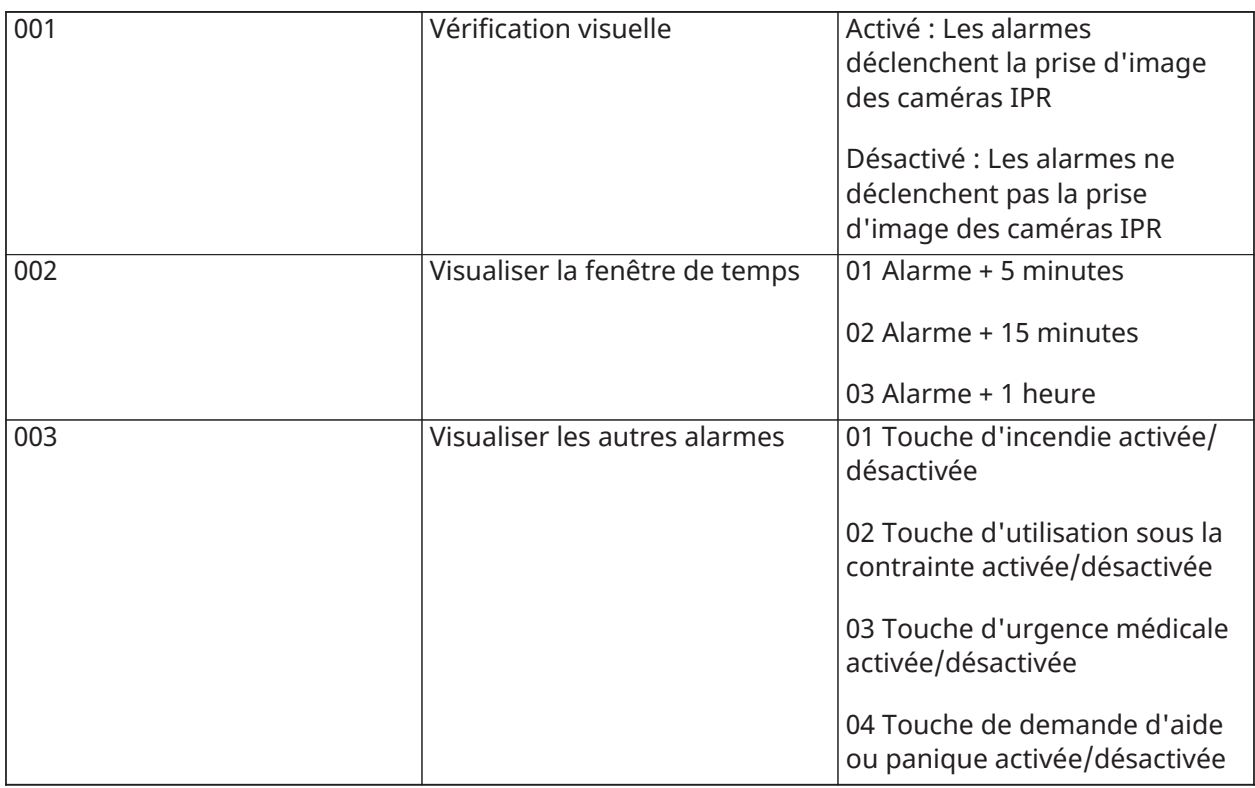

## <span id="page-41-0"></span>[804][901]-[905] Supprimer des dispositifs sans fil

Pour supprimer des dispositifs sans fil :

1. Accédez à la section de programmation de l'installateur [804] puis sélectionnez l'une des sous-sections suivantes :

#### **Tableau 7: Sous-sections d'étiquette de module**

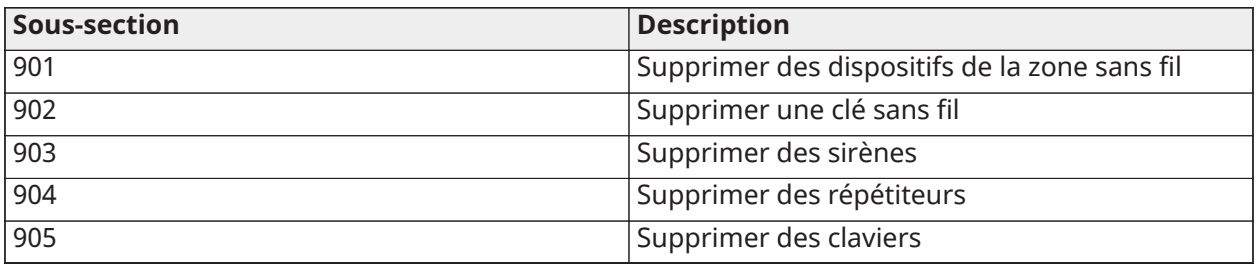

2. Sélectionnez un dispositif à supprimer à l'aide des touches de défilement ou allez directement à un dispositif en particulier en appuyant une touche de fonction.

3. Appuyez sur [\*] pour supprimer ou [#] pour quitter.

## <span id="page-42-0"></span>[804][921]-[925] Remplacer des dispositifs sans fil

Utilisez cette option pour remplacer un dispositif défaillant attribué sur le système avec un autre dispositif du même type tout en conservant la configuration de l'original. Le dispositif défaillant n'a pas besoin d'être supprimé. Pour remplacer un dispositif sans fil :

1. Accédez à la section de programmation de l'installateur [804], puis sélectionnez l'une des sous-sections suivantes.

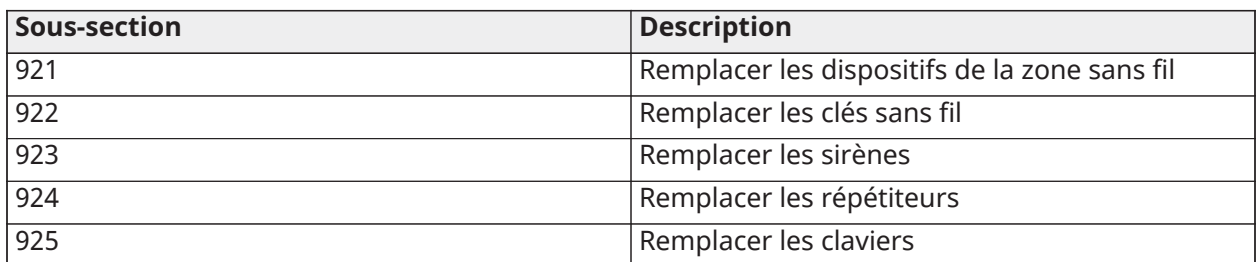

#### **Tableau 8: Remplacer les sous-sections des dispositifs**

- 2. Appuyez sur [\*] pour sélectionner une sous-section. Le premier dispositif disponible s'affiche.
- 3. Sélectionnez un dispositif à remplacer à l'aide des touches de défilement ou allez à un dispositif en particulier en appuyant sur une touche de fonction. Appuyez sur [\*]. Quand vous y êtes invité, activez le dispositif (attribution complète) ou entrez l'identifiant de dispositif (pré-attribution). Un message s'affiche pour confirmer l'attribution.

## <span id="page-42-1"></span>[804][990][001- 005] Afficher tous les dispositifs

Utilisez cette section pour passer en revue les dispositifs sans fil attribués sur le système et visualiser les numéros de série associés à chaque dispositif.

Pour passer en revue les informations d'un dispositif sans fil :

1. Accédez à la section de programmation de l'installateur [804][990], puis sélectionnez l'une des sous-sections suivantes :

#### **Tableau 9: Sous-sections de dispositifs sans fil**

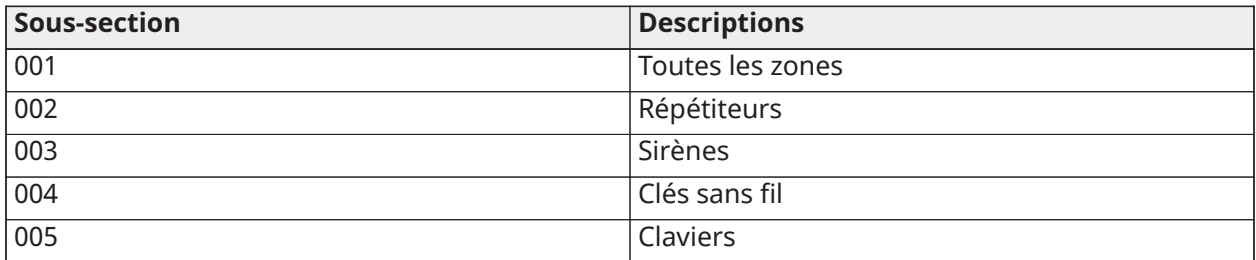

- 2. Appuyez sur [\*] pour sélectionner un type de dispositif sans fil. Le premier dispositif disponible s'affiche.
- 3. Utilisez les touches de défilement pour visualiser les dispositifs attribués.

## <span id="page-42-2"></span>[904] Test de positionnement des dispositifs sans fil

Ce test est utilisé pour déterminer l'état du signal RF des dispositifs sans fil et est effectué au clavier du système ou au niveau du dispositif concerné. Ces instructions décrivent le test au clavier. Pour des instructions sur le test de positionnement au niveau du dispositif, consultez la fiche d'installation fournie avec l'équipement sans fil. Les modes de test suivants sont disponibles : 001-248 – Tester des zones sans fil.

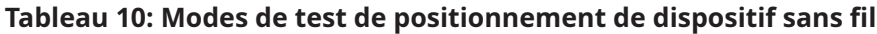

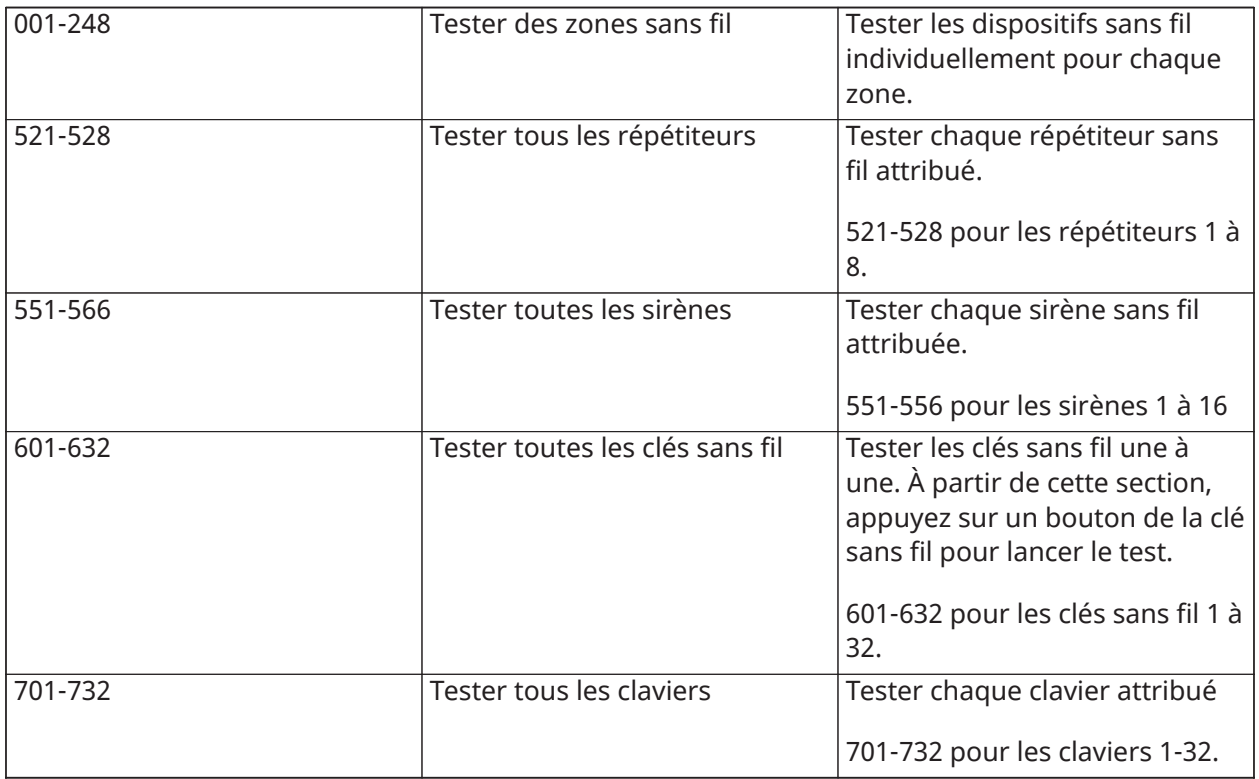

**Remarque :** Vous pouvez attribuer un nombre maximum de 16 claviers sans fil sur la centrale HS3248. Lorsque vous effectuez un test de positionnement sur un clavier sans fil, le clavier affiche le message **N'existe pas**.

Deux résultats de test sont possibles :

- 24 heures : Moyennes des résultats de la force du signal sur une période de 24 heures.
- Maintenant : Résultat de la force de signal du test actuel.

Lors des tests, les voyants « Prêt » et « Armé » clignotent pour indiquer la réception de données. Un voyant de problème qui clignote indique des interférences RF. Les indicateurs d'état suivants sont éventuellement affichés :

**Tableau 11: Indicateurs d'état de dispositif sans fil**

| <b>LCD</b> | État                         | Répétiteur [905] |
|------------|------------------------------|------------------|
| Fort       | Puissance élevée du signal   | Répétiteur 1     |
| Bon        | Puissance correcte du signal | Répétiteur 2     |
| l Pauvre   | Puissance faible du signal   | Répétiteur 3     |

#### **Tableau 11: Indicateurs d'état de dispositif sans fil**

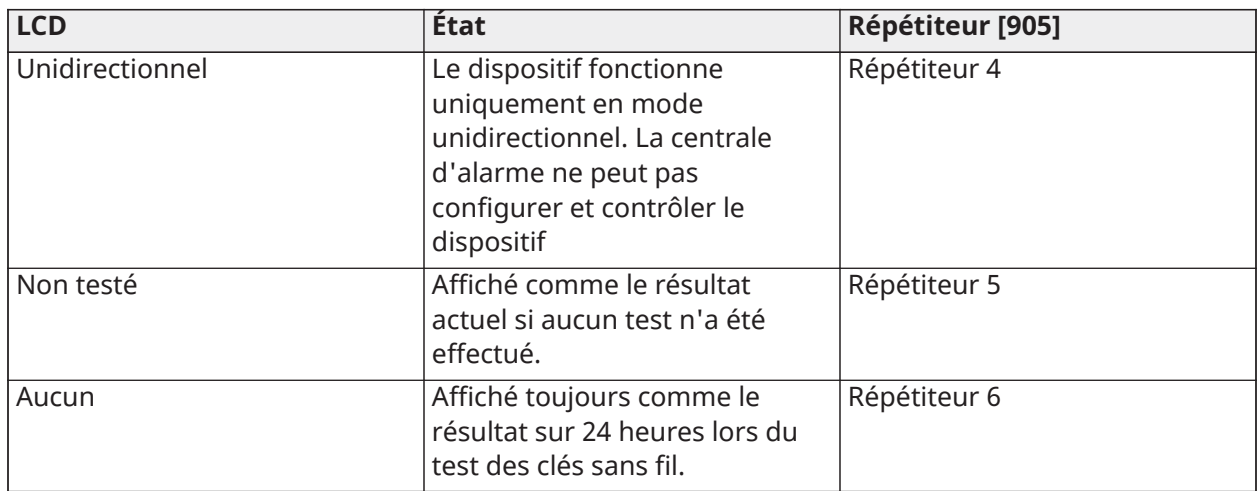

**Remarque :** Pour les installations UL/ULC, seul un signal FORT est acceptable.

# <span id="page-44-0"></span>Dépannage

1. Si vous tentez d'assigner un numéro de zone à un dispositif sans fil, le clavier émet un long bip sonore.

- Assurez-vous que le clavier soit correctement relié au bus Corbus.

- 2. Après avoir saisi l'identifiant du dispositif sans fil, puis déclenché la zone, le clavier n'indiquera pas que la zone est ouverte.
	- Assurez-vous que l'identifiant du dispositif a été saisi correctement.
	- Assurez-vous que la zone est activée pour la partition (si la programmation de partition a été utilisée).
	- Assurez-vous que la zone sans fil n'est pas assignée à une zone utilisée par des modules HSM3408/HSM2108, à une zone sur la carte ou à une zone du clavier.
	- Assurez-vous que la zone est programmée avec toute autre option que « Fonction nulle ».
- 3. Un signal « Pauvre » ou aucun signal n'est reçu d'un module lors du test de positionnement.
	- Assurez-vous que vous testez la zone correcte.
	- Assurez-vous que le dispositif est à portée du clavier. Testez le dispositif dans la même pièce où se trouve le récepteur.
	- Assurez-vous que le clavier est correctement relié au bus Corbus.
	- Assurez-vous que la zone est testée correctement. Reportez-vous aux instructions fournies avec le dispositif.
	- Assurez-vous que les batteries sont fonctionnelles et installées correctement.
	- Recherchez les objets métalliques de grandes dimensions qui peuvent empêcher le signal de parvenir au clavier.

- Le dispositif doit être placé à un emplacement où les résultats « corrects » et consistants sont obtenus. Si plusieurs dispositifs affichent des résultats « mauvais », ou si des clés sans fil et des télécommandes de demandes d'aide fonctionnent de façon intempestive, changez le récepteur de place.

# <span id="page-45-0"></span>Symboles du clavier

#### **Tableau 12: Symboles du clavier**

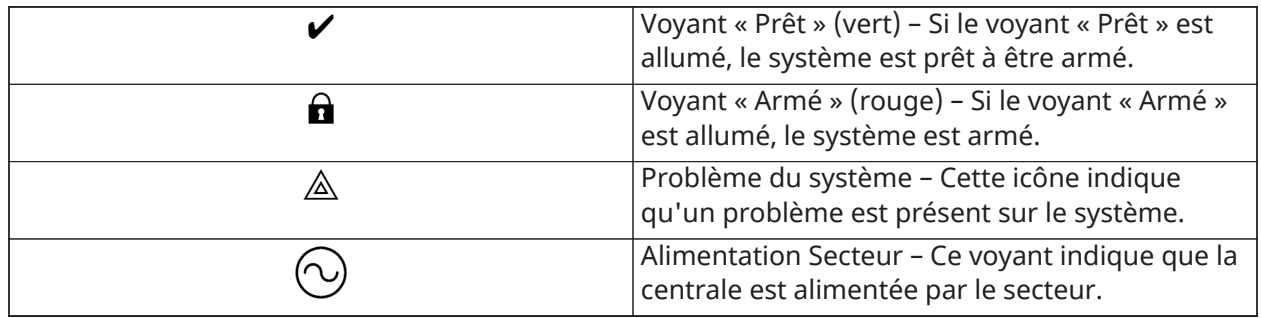

# <span id="page-45-1"></span>Déclaration de conformité UE simplifiée

Par la présente, Tyco Safety Products Canada Ltd. déclare que ce type d'équipement de radio est conforme à la directive 2014/53/UE.

L'intégralité du texte de la déclaration de conformité UE est accessible à l'adresse Internet suivante :

HS2LCDPRO : http://dsc.com/pdf/1903004

HS2LCDRFPRO4 : http://dsc.com/1903008

HS2LCDFFPRO8 : http://dsc.com/pdf/1903005

Bande de fréquences et puissance maximale

433,22 MHz à 434,62 MHz : 10 mW

868,0 MHz à 868,6 MHz : 10 mW

868,7 MHz à 869,2 MHz : 10 mW

119 KHz à 135 KHz : 66 dbµA/m à 10 m

Point de contact unique en Europe : Tyco Safety Products, Voltaweg 20, 6101XK Echt, Pays-Bas.

Cette fiche d'installation s'applique aux modèles HS2LCDWFPRO8 et HS2LCDWFVPRO8.

Le modèle de clavier HS2LCDPRO est certifié par Telefication selon les normes EN50131-1:2006+ A1:2009, +A2:2017, EN50131-3:2009 pour la Classe 3, Catégorie II.

Le modèle de clavier HS2LCDRFPRO8 est certifié par Telefication selon les normes EN50131-1:2006 + A1:2009, EN50131-3:2009 pour la Classe 2, Catégorie II.

- **AVERTISSEMENT :** Veuillez consulter le manuel d'installation du système qui contient des informations au sujet des limites d'utilisation et de fonctionnement relatives au produit et à la responsabilité du fabricant.
- **Remarque :** Ces instructions doivent être utilisées conjointement au manuel d'installation de la centrale avec laquelle il est prévu d'utiliser cet équipement.

© 2019 Johnson Controls. Tous droits réservés.

Assistance technique : +1 800 387 3630 (Canada, États-Unis), +1 905 760 3000

# <span id="page-46-0"></span>NFA2P

Organismes Certificateurs:

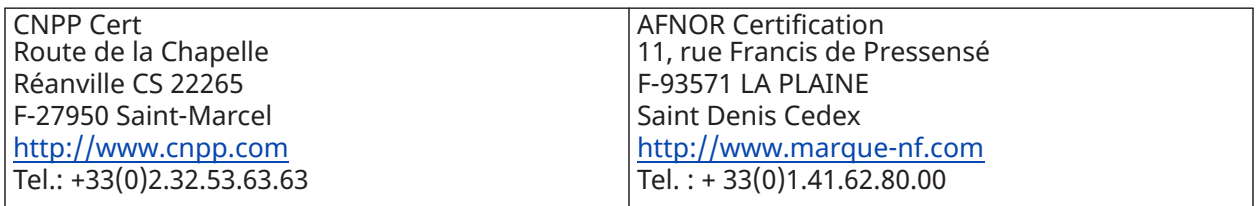

Seulement pour le model HS2LCDRFPRO8.

N° decertification : 1220800009, 1220800008, IP30, IK04.

Les claviers HS2LCDRFPRO8 de grade 2 et de classe d'environnement II sont conformes aux normes: NF EN 50131-3, RTC 50131-3 et aux fiches d'interprétations associées. Les claviers sont protégés contre la fraude à l'ou-verture et l'arrachement.

Seulement pour le model HS2LCDWFVPRO8.

N° decertification : 1220800009 et1220800008, IP30, IK04.

Les claviers HS2LCDWFVPRO8 de grade 2 et de classe d'environnement II sont conformes aux normes: NF EN 50131-3, RTC 50131-3, NF EN 50131-6, RTC 50131-6 et aux fiches d'interprétations associées. Le clavier est protégé contre la fraude à l'ouverture et l'arrachement.

**Remarque :** Pour les systèmes certifiés NFA2P, il est nécessaire d'installer la vis pour l'autoprotection à l'arrachement, la vis de fermeture entre la plaque murale et le clavier, et le support de bureau HS2LCDWFDMK ne doit pas êt reutilisé.

Seulement pour le model HS2LCDPRO.

N° decertification : 1220800009, 1220800008, IP30, IK04.

Les claviers HS2LCDPRO de grade 3 et de classe d'environnement II sont conformes aux normes: NF EN 50131-3, RTC 50131-3 et aux fiches d'interprétations associées. Les claviers sont protégés contre la fraude à l'ouverture et l'arrachement.

**Remarque :** Pour les systèmes certifiés NFA2P, il est nécessaire d'installer la vis pour l'autoprotection à l'arrachement.

# <span id="page-46-1"></span>Garantie limitée

Digital Security Controls (DSC) garantit que pendant une période de 12 mois à compter de la date d'achat, le produit est exempt de défaut ou vice de matériaux et de fabrication dans les conditions normales d'utilisation et de respect des termes de la garantie, DSC doit, à sa discrétion, réparer ou remplacer l'équipement défectueux lors du retour du matériel à son dépôt de réparation. Cette garantie s'applique uniquement aux défauts de pièces et de fabrication et non pas aux dommages encourus lors du transport ou de la manutention, ni aux dommages dus à des causes indépendantes de la volonté de DSC telles que la foudre, les surtensions, les impacts mécaniques, les dégâts des eaux ou bien les dommages dus à un abus, une modification ou une application inappropriée de l'équipement. La garantie précédemment mentionnée s'applique uniquement à l'acheteur original, et elle remplace toutes les autres garanties, qu'elles soient explicites ou implicites, et toutes les autres obligations ou engagements de la part de DSC. Digital Security Controls n'assume et n'autorise aucune autre personne prétendant agir en son nom à modifier ou à changer cette garantie, ni n'assume pour cela aucune autre garantie ou responsabilité concernant ce produit. En aucun cas DSC ne pourrait être tenu comme responsable d'aucun dommage direct, indirect ou consécutifs, pertes de profits anticipées, perte de temps ou toutes

autres pertes occasionnées par l'acheteur en rapport avec l'achat, l'installation ou l'exploitation ou bien la défaillance de ce produit. Avertissement : DSC recommande de tester complètement l'ensemble du système régulièrement. Toutefois, même si vous effectuez régulièrement des tests, il peut arriver que le fonctionnement du produit ne soit pas conforme aux spécifications en raison notamment, mais pas exclusivement, d'interventions criminelles ou de panne de courant. Informations importantes : Des changements ou des modifications de cet équipement, qui n'ont pas été expressément approuvés par DSC, peuvent annuler le droit de l'utilisateur de mettre en service l'équipement.

IMPORTANT - À LIRE ATTENTIVEMENT : Le logiciel DSC acheté avec ou sans Produits et Composants est protégé par le droit d'auteur et il est acheté conformément aux modalités du contrat de licence : le présent Contrat de licence d'utilisation (« CLU ») est une entente légale entre Vous (l'entreprise, l'individu ou l'entité qui a acheté le Logiciel et tout Matériel connexe) et Digital Security Controls, une filiale de Tyco Safety Products Canada Ltd. (« DSC »), le fabricant des systèmes de sécurité intégrés et le développeur du logiciel et de tout produit ou composant connexe (« MATÉRIELS ») que Vous avez acquis. Si le produit logiciel DSC (« PRODUIT LOGICIEL » ou « LOGICIEL ») a été conçu pour être accompagné par du MATÉRIEL et s'il N'est PAS accompagné par un nouveau MATÉRIEL, Vous n'avez pas le droit d'utiliser, de copier ou d'installer le PRODUIT LOGICIEL. Le PRODUIT LOGICIEL comprend le logiciel, et peut aussi comprendre des médias connexes, des matériels imprimés et de la documentation « en ligne » ou électronique.

Tout logiciel fourni avec le Produit logiciel qui est lié à un contrat de licence d'utilisation séparé Vous donne des droits conformément aux modalités de ce contrat de licence. En installant, copiant, téléchargeant, sauvegardant, accédant ou utilisant d'une manière quelconque le PRODUIT LOGICIEL, Vous acceptez inconditionnellement d'être lié par les modalités de ce CLU, même si ce CLU est considéré comme une modification de tout accord ou contrat antérieur. Si vous n'acceptez pas les modalités du CLU, DSC refuse de Vous octroyer une licence d'utilisation du PRODUIT LOGICIEL et Vous n'avez pas le droit de l'utiliser.

PRODUIT LOGICIEL - Le PRODUIT LOGICIEL est protégé par des lois sur le droit d'auteur et des traités internationaux sur le droit d'auteur, ainsi que par d'autres lois et traités de la propriété intellectuelle. Le droit d'utilisation du PRODUIT LOGICIEL est octroyé, pas vendu.

1. OCTROI DE LA LICENCE Ce CLU vous donne les droits suivants :

(a) Installation et utilisation du logiciel - Pour chaque licence acquise, Vous n'avez le droit d'installer qu'une seule copie du PRODUIT LOGICIEL.

(b) Utilisation de stockage en réseau - Le PRODUIT LOGICIEL ne peut pas être installé, accédé, affiché, exécuté, partagé ou utilisé simultanément sur des ordinateurs différents, notamment une station de travail, un terminal ou autre dispositif électronique numérique (« Dispositif »). Autrement dit, si Vous avez plusieurs postes de travail, Vous devrez acheter une licence pour chaque poste de travail où le LOGICIEL sera utilisé.

(c) Copie de sauvegarde - Vous pouvez faire des copies de sauvegarde PRODUIT LOGICIEL, mais vous ne pouvez avoir qu'une seule copie installée par licence à tout moment. Vous pouvez utiliser une copie de sauvegarde uniquement à des fins d'archivage. Hormis ce qui est expressément prévu dans ce CLU, Vous n'avez pas le droit de faire des copies du PRODUIT LOGICIEL, ni des matériels imprimés accompagnant le LOGICIEL.

#### 2. DESCRIPTIONS D'AUTRES DROITS ET LIMITES

(a) Limites relatives à la rétro-ingénierie, à la décompilation et au désassemblage - Vous n'avez pas le droit de désosser, décompiler ou désassembler le PRODUIT LOGICIEL, sauf et seulement dans la mesure dans laquelle une telle activité est explicitement permise par la loi en vigueur, sans égards à ces limites. Vous n'avez pas le droit de faire des changements ou des modifications, quels qu'ils soient, sans la permission écrite d'un dirigeant de DSC. Vous n'avez pas le droit de retirer les notices, les marques ou les étiquettes privatives du Produit Logiciel. Vous devez instituer des mesures raisonnables pour assurer la conformité aux modalités de ce CLU.

(b) Séparation des Composants - Le Produit Logiciel est fourni sous licence en tant que produit unique. Ses parties composantes ne peuvent pas être séparées pour être utilisées sur plus d'un MATÉRIEL.

(c) PRODUIT INTÉGRÉ unique - Si vous avez acquis ce LOGICIEL avec du MATÉRIEL, le PRODUIT LOGICIEL est fourni sous licence avec le MATÉRIEL en tant que produit intégré unique. Dans ce cas, le PRODUIT LOGICIEL ne peut être utilisé qu'avec le MATÉRIEL conformément à ce CLU.

(d) Location - Vous n'avez pas le droit de louer, céder sous bail ou prêter le PRODUIT LOGICIEL. Vous n'avez pas le droit de le mettre à la disposition d'autres personnes ou de l'afficher sur un serveur ou un site Web.

(e) Transfert du Produit Logiciel - Vous pouvez transférer tous vos droits au titre du présent CLU uniquement dans le cadre de la vente ou du transfert permanent du MATÉRIEL, à condition que Vous n'en conserviez aucune copie, que Vous transfériez tout le PRODUIT LOGICIEL (tous les composants, les matériels imprimés et autres, toutes les mises à niveau et ce CLU), et à condition que le récipiendaire accepte les conditions de ce CLU. Si le PRODUIT LOGICIEL est une mise à niveau, tout transfert doit également inclure toutes les versions antérieures du PRODUIT LOGICIEL.

(f) Résiliation - Sous réserve de tous ses autres droits, DSC se réserve le droit de résilier ce CLU si Vous ne respectez pas les modalités de ce CLU. Dans ce cas, Vous devez détruire toutes les copies du PRODUIT LOGICIEL et toutes ses parties composantes.

(g) Marques de commerce - Ce CLU ne Vous donne aucun droit relativement aux marques de commerce ou aux marques de service de DSC ou de ses fournisseurs.

3. DROIT D'AUTEUR - Tous les titres et droits de propriété intellectuelle associés au PRODUIT LOGICIEL (notamment mais pas seulement aux images, photographies et textes incorporés dans le PRODUIT LOGICIEL), les documents imprimés joints et tout exemplaire du PRODUIT LOGICIEL sont la propriété de DSC et de ses fournisseurs. Vous n'avez pas le droit de faire des copies des documents imprimés accompagnant le PRODUIT LOGICIEL. Tous les titres et droits de propriété intellectuelle associés au contenu qui peut être accédé par le biais du PRODUIT LOGICIEL sont la propriété du propriétaire respectif du contenu et ils peuvent être protégés par le droit d'auteur ou autres lois et traités sur la propriété intellectuelle. Ce CLU ne Vous octroie pas le droit d'utiliser ces éléments. Tous les droits qui ne sont pas expressément octroyés par ce CLU sont réservés par DSC et ses fournisseurs.

4. RESTRICTIONS POUR L'EXPORTATION - Vous acceptez le fait que Vous n'exporterez pas ou ne réexporterez pas le PRODUIT LOGICIEL vers tout pays, personne ou entité soumis à des restrictions canadiennes liées à l'exportation.

5. CHOIX DES LOIS - Ce contrat de licence d'utilisation est régi par les lois de la Province de l'Ontario, Canada.

6. ARBITRATION - Tous les conflits survenant relativement à ce contrat seront résolus par un arbitrage définitif et sans appel conformément à la Loi sur l'arbitrage, et les parties acceptent d'être liées par la décision de l'arbitre. Le lieu de l'arbitrage sera Toronto, au Canada, et le langage de l'arbitrage sera l'anglais.

#### 7. GARANTIE LIMITÉE

(a) PAS DE GARANTIE - DSC FOURNIT LE LOGICIEL « EN L'ÉTAT » SANS GARANTIE. DSC NE GARANTIT PAS QUE LE LOGICIEL SATISFERA VOS EXIGENCES OU QUE L'EXPLOITATION DU LOGICIEL SERA ININTERROMPUE OU SANS ERREUR.

(b) CHANGEMENTS DU CADRE D'EXPLOITATION - DSC ne sera pas responsable des problèmes provoqués par des changements dans les caractéristiques du MATÉRIEL, ou des problèmes d'interaction du PRODUIT LOGICIEL avec des LOGICIELS NON-DSC ou AUTRES MATÉRIELS.

(c) LIMITES DE RESPONSABILITÉ ; LA GARANTIE REFLÈTE LA RÉPARTITION DES RISQUES - DANS TOUS LES CAS, SI UN STATUT QUELCONQUE SUPPOSE DES GARANTIES OU CONDITIONS QUI NE SONT PAS STIPULÉES DANS CE CONTRAT DE LICENCE, TOUTE LA RESPONSABILITÉ ASSUMÉE PAR DSC DANS LE CADRE D'UNE DISPOSITION QUELCONQUE DE CE CONTRAT SERA LIMITÉE AU MONTANT LE PLUS ÉLEVÉ QUE VOUS AVEZ PAYÉ POUR LE CONTRAT DE CE PRODUIT LOGICIEL ET CINQ DOLLARS CANADIENS (5 \$ CAN). PARCE QUE CERTAINES JURIDICTIONS NE PERMETTENT PAS L'EXCLUSION OU LES RESTRICTIONS DE RESPONSABILITÉ POUR DOMMAGES INDIRECTS, CES RESTRICTIONS PEUVENT NE PAS S'APPLIQUER DANS VOTRE CAS.

(d) STIPULATION D'EXONÉRATION DE GARANTIES - LA PRÉSENTE GARANTIE CONTIENT L'ENTIÈRE GARANTIE ET REMPLACE TOUTES LES AUTRES GARANTIES, QU'ELLES SOIENT EXPLICITES OU IMPLICITES (NOTAMMENT TOUTES LES GARANTIES IMPLICITES DE QUALITÉ MARCHANDE OU D'ADAPTATION À UN USAGE PARTICULIER) ET DE TOUTE AUTRE OBLIGATION OU RESPONSABILITÉ DE DSC. DSC NE FAIT AUCUNE AUTRE GARANTIE. DSC N'ASSUME PAS LA RESPONSABILITÉ ET N'AUTORISE AUCUNE AUTRE PERSONNE PRÉTENDANT AGIR EN SON NOM À MODIFIER OU CHANGER CETTE GARANTIE, ET N'ASSUME AUCUNE AUTRE GARANTIE OU RESPONSABILITÉ CONCERNANT CE PRODUIT LOGICIEL.

(e) RECOURS EXCLUSIF ET LIMITE DE GARANTIE - DSC NE SERA EN AUCUN CAS RESPONSABLE DES DOMMAGES PARTICULIERS, ACCIDENTELS OU INDIRECTS BASÉS SUR UNE RUPTURE DE GARANTIE, UNE RUPTURE DE CONTRAT, UNE NÉGLIGENCE, UNE RESPONSABILITÉ STRICTE OU TOUTE AUTRE THÉORIE JURIDIQUE. DE TELS DOMMAGES INCLUENT NOTAMMENT, MAIS PAS EXCLUSIVEMENT, UNE PERTE DE PROFITS, UN ENDOMMAGEMENT DU PRODUIT LOGICIEL OU DE TOUT AUTRE ÉQUIPEMENT ASSOCIÉ, UN COÛT DU CAPITAL, UN COÛT DE REMPLACEMENT OU DE SUBSTITUTION DES ÉQUIPEMENTS, DES INSTALLATIONS OU DES SERVICES, UN TEMPS D'ARRÊT, LE TEMPS DE L'ACHAT, LES RÉCLAMATIONS DE TIERS, Y COMPRIS DES CLIENTS, AINSI QUE LES DOMMAGES À LA PROPRIÉTÉ. Avertissement : DSC recommande de tester complètement l'ensemble du système régulièrement. Toutefois, malgré des tests réguliers, il peut arriver que le fonctionnement du PRODUIT LOGICIEL ne soit pas conforme aux attentes en raison notamment, mais pas exclusivement, d'interventions criminelles ou de pannes de courant.